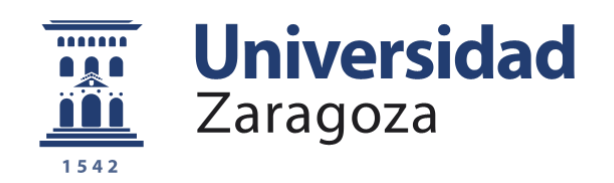

# Trabajo Fin de Grado

Grado en Ciencias Ambientales

### **Comparativa de drones para la observación de la distribución espacial del espesor de nieve en la transición de ambiente forestal a ambiente subalpino**

Comparison of drones for the observation of the spatial distribution of the snow thickness in the transition from forest to subalpine environment

Autor/es

Acher Pina Laborda

Director/es

Jesús Revuelto Alfredo Serreta

ESCUELA POLITÉCNICA SUPERIOR 2023

### **Declaración de autoría**

El Trabajo de Fin de Grado que presento para su exposición y defensa es original y todas las fuentes utilizadas para su realización han sido debidamente citadas en el mismo.

Firmado: Acher Pina Laborda

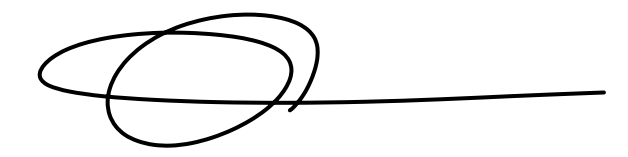

### **ÍNDICE**

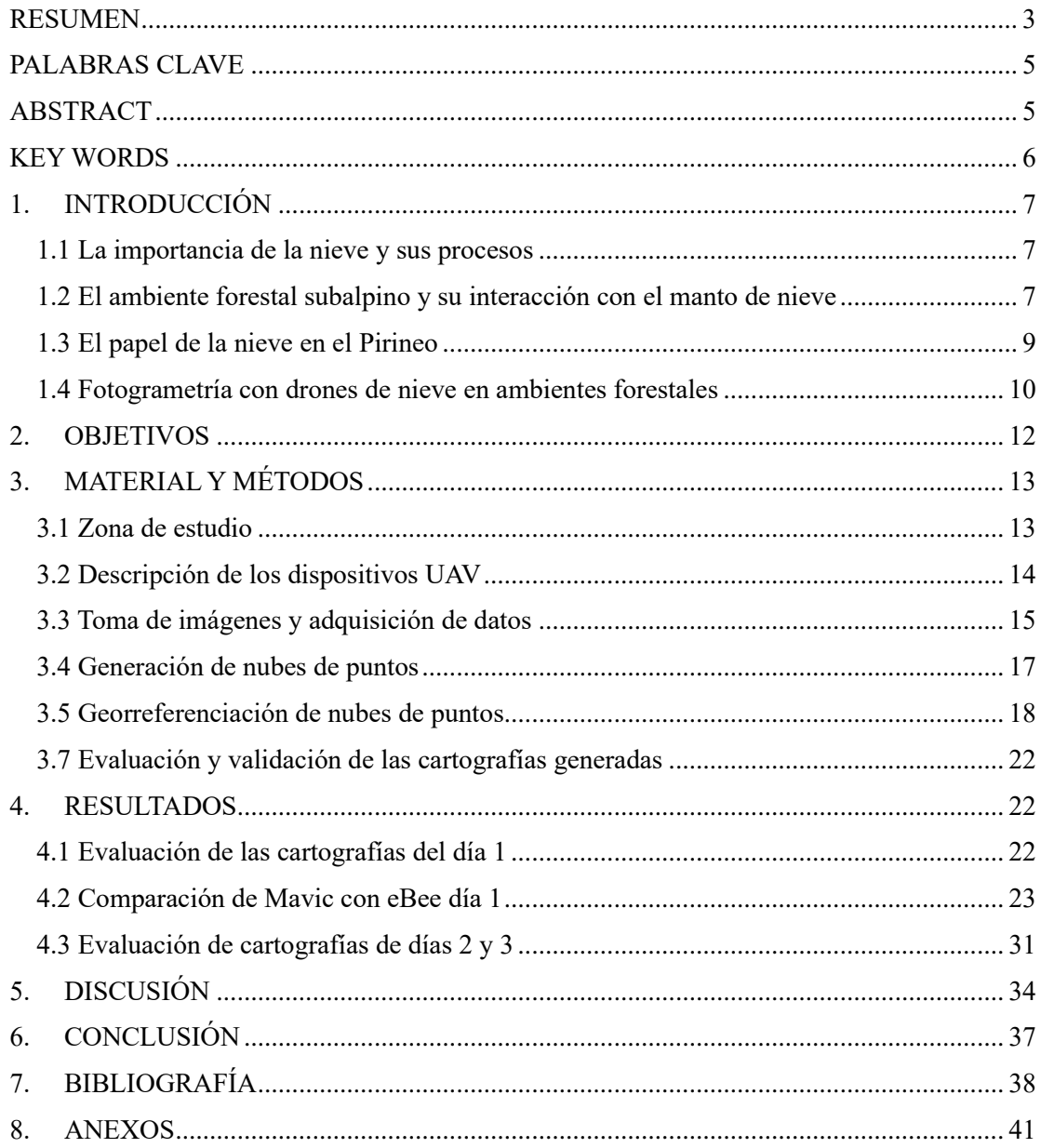

#### <span id="page-2-0"></span>**ÍNDICE DE FIGURAS**

**Figura 1**: esquema conceptual de la masa de nieve forestal y el intercambio de energía. Los modelos de nieve que se aplicarán en entornos boscosos deben capturar adecuadamente estos procesos. Fuente: Instituto de investigación de Nieve y Avalanchas -SLF- de Suiza, 2022.

**Figura 2**: imagen del interfaz de Pix4Dmapper en el que se muestra la nube de puntos ya procesada, las cámaras, haces y GCPs. Fuente: elaboración propia.

**Figura 3:** fotografía oblicua del área de estudio tomada durante el día 1 de adquisición de datos (16 de febrero de 2021). Fuente: fotografía cedida por J.Revuelto.

**Figura 4:** imagen de los dispositivos UAV empleados en el estudio. A la izquierda, el UAV multirrotor DJI Mavic-Pro2 y a la derecha el Sense Fly de ala fija eBee X. Fuente: elaboración propia.

**Figura 5:** fotografías de la toma de datos llevada a cabo el día 17-01-2022. Fuente: fotografía cedida por J. Revuelto.

**Figura 6:** descripción general del filtro de simulación de tela (CSF). Fuente: Zhang et al., 2016.

**Figura 7:** a la izquierda nube de puntos con CSF aplicado, a la derecha imagen de la nube de puntos sin CSF filter. Fuente: elaboración propia.

**Figura 8:** una representación de los pasos involucrados en el cálculo de distancia de comparación de nubes de modelo a modelo (M3C2) multiescala. Fuente: James, 2017.

**Figura 9:** fórmula numérica del error cuadrático medio. Fuente: elaboración propia*.*

**Figura 10:** mapa de espesor de nieve de la zona de estudio para el día 16/02/2021. Fuente: elaboración propia.

**Figura 11:** ortofotos generadas con Mavic para el día de adquisición 16 de febrero de 2021. Fuente: elaboración propia.

**Figura 12:** vista RGB y mapa de espesor asociado a cada uno de los vuelos llevados a cabo en el día 1 de adquisición. Fuente: elaboración propia.

**Figura 13**: mapa de diferencias y mascara de masa arbórea derivada de cada uno de los vuelos. Fuente: elaboración propia.

**Figura 14:** ortofoto Derivada de Ebee 1 y parches con y sin vegetación. Fuente: elaboración propia.

**Figura 15:** error de zonas con y sin arboles derivados de Mavic 2 y 3 respecto a Ebee 1. Fuente: elaboración propia.

**Figura 16:** vista RGB y mapa de espesor derivado del vuelo Mavic 5 realizado el día 17/01/2022. Fuente: elaboración propia.

#### **ÍNDICE DE TABLAS**

**Tabla 1***:* especificaciones del dispositivo UAV Sense Fly eBee X y DJi Mavic Pro-2. Fuente: elaboración propia.

**Tabla 2:** parámetros específicos de los vuelos llevados a cabo en el estudio. Fuente: elaboración propia.

**Tabla 3:** errores de Georreferenciación de las nubes de puntos a partir de los métodos RTK, GCP e ICP para los distintos vuelos realizados. Fuente: elaboración propia.

**Tabla 4:** comparación de la precisión de los vuelos realizados el día 1 respecto a eBee 1. Fuente: elaboración propia.

**Tabla 5:** precisión de zonas con y sin vegetación derivadas de los vuelos de Mavic del día 1 comparadas con las mismas zonas de Ebee 1. Fuente: elaboración propia.

**Tabla 6:** comparación de la precisión de los vuelos realizados el día 2 y 3 respecto a los elegidos como referencia para esos días (cámara a 90<sup>o</sup>). Fuente: elaboración propia.

#### **RESUMEN**

En este estudio, se utilizan drones (UAV) para observar la distribución espacial del manto nieve en áreas montañosas de difícil acceso. Se compararon dos dispositivos, eBee X y Mavic Pro-2, en la medición del espesor de la nieve en zonas de bosque subalpino cerca del Balneario de Panticosa, en el Pirineo Central Aragonés.

Se realizaron 3 vuelos con eBee X y 9 vuelos con Mavic Pro-2, considerando el primero como referencia. Se evaluaron diferentes parámetros, como altura de vuelo, ángulo de la cámara, técnica de georreferenciación y clasificación de la nube de puntos.

Los resultados mostraron una baja fiabilidad bajo malas condiciones de iluminación durante la adquisición de datos, con valores de error cuadrático medio (RMSE) en los mapas de espesor que variaron entre 1,03 y 0,29 metros. A pesar de esto, se pudo evaluar los parámetros mencionados, estableciendo una metodología ajustada para obtener resultados confiables.

En conclusión, se propone el uso del dron Mavic Pro-2 para el monitoreo del espesor de nieve en zonas de bosque subalpino con buena iluminación y puntos de control sobre el terreno, utilizando además los métodos descritos en el trabajo. Este enfoque ofrece versatilidad y ayuda en la comprensión del ciclo estacional del manto de nieve y en áreas montañosas de difícil acceso.

#### <span id="page-4-0"></span>**PALABRAS CLAVE**

<span id="page-4-1"></span>Espesor de nieve, bosque subalpino, dron, fotogrametría.

#### **ABSTRACT**

In this study, drones (UAVs) are used to observe the spatial distribution of snow cover in mountainous areas of difficult access. Two devices, eBee X and Mavic Pro-2, were compared in the measurement of snow thickness in subalpine forest areas near the Balneario de Panticosa, in the Central Aragonese Pyrenees.

Three flights were performed with eBee X and nine flights with Mavic Pro-2, considering the first one as reference. Different parameters were evaluated, such as flight height, camera angle, georeferencing technique and point cloud classification.

The results showed low reliability under poor illumination conditions during data acquisition, with root mean square error (RMSE) values in the thickness maps ranging from 1.03 to 0.29 meters. Despite this, it was possible to evaluate the parameters, establishing a methodology adjusted to obtain reliable results.

In conclusion, the use of the Mavic Pro-2 drone is proposed for monitoring snow thickness in subalpine forest areas with good lighting and control points on the ground, also using the methods described in the work. This approach offers versatility and helps in understanding the seasonal cycle of the snowpack and in difficult to access mountainous areas.

#### <span id="page-5-0"></span>**KEY WORDS**

Snow thickness, subalpine forest, drone, photogrammetry.

#### <span id="page-6-0"></span>**1. INTRODUCCIÓN**

#### <span id="page-6-1"></span>**1.1 La importancia de la nieve y sus procesos**

Desde el punto de vista medioambiental la nieve tiene influencia en múltiples procesos, como la generación de escorrentías, erosión de suelos, desencadenamiento de aludes y fenología de plantas y animales (Barry, 1992; Beniston, 1997; Nijssen et al., 2001; Bales, 1995). A su vez, el manto de nieve puede derivar en fenómenos que afecten al medio socioeconómico como la gestión de recursos hídricos, inundaciones o aludes (Harder et al., 2016). Además el estudio de la nieve no solo forma parte de la hidrología de las aguas superficiales, sino que también influye en las aguas subterráneas ya que una parte de la escorrentía de la nieve se comporta como un flujo subterráneo (Singh, 2001). Por lo tanto, la gestión eficiente del agua requiere el conocimiento del almacenamiento de nieve y la tasa de fusión esperada (Dozier, 2011).

Debido a la sensibilidad del manto de nieve a cambios de temperatura y precipitación, los procesos de acumulación y fusión de la nieve es un punto crítico para los impactos del cambio climático (Beniston, 1997), por lo que se justifica la necesidad de mejorar la comprensión de los procesos que rigen su evolución dada la necesidad de la nieve para los recursos citados anteriormente.

La distribución y evolución temporal del manto de nieve varía dependiendo de la localización, influyendo en estas la latitud geográfica y la altitud, además de otros factores climáticos y micro climáticos. De esta manera el hemisferio norte presenta la mayor superficie cubierta por nieve a lo largo del año cubriendo en ocasiones hasta más de un 50% de su superficie (Choi et al., 2010). Por otro lado, otros de los factores que afectan a la variabilidad del manto es su interacción energética con el entorno, siendo temperatura y radiación solar las de mayor importancia (Flanner et al., 2011).

En áreas templadas donde la nieve se encuentra de manera estacional, el manto actúa como aislante térmico debido a que protege al suelo y los organismos que viven en él de los bruscos cambios de temperatura atmosféricos (Fernández Matía, 2001). Los principales parámetros que afectan a la distribución del manto de nieve son meteorológicos, las características del terreno y, a menor escala, la redistribución, las propiedades de la nieve nueva y la micrometeorología (Elder et al., 1991).

#### <span id="page-6-2"></span>**1.2 El ambiente forestal subalpino y su interacción con el manto de nieve**

Los procesos que controlan la evolución espacio temporal del manto de nieve se vuelven más complejos bajo los efectos de la cubierta forestal. Se estima que alrededor de un 19 % de la capa de nieve del hemisferio norte se superpone a los bosques boreales (Rutter et al., 2009) y representa el 17 % del almacenamiento mundial de agua (Güntner et al., 2007). Esta cubierta arbórea afecta tanto a los procesos de acumulación como a la fusión de la nieve (figura 1). Su influencia puede variar según las condiciones específicas de cada entorno, pero se ha estudiado que entre un 40 y un 60% de la precipitación en forma de nieve, puede ser interceptada y posteriormente sublimada a la atmosfera sin ser acumulada en el suelo debido a la presencia de árboles (Hedstrom & Pomeroy, 1998; Pomeroy & Schmidt, 1993). Numerosos estudios, demuestran que los espesores del manto de nieve pueden verse reducidos en un 40% para áreas boscosas en comparación con áreas cercanas libres de dosel arbóreo (Jost et al., 2007).

La intercepción de nieve por parte del dosel se rige por factores como la densidad del rodal, la composición de especies, la cantidad de nieve, la temperatura, el cierre del dosel, velocidad del viento, índice de área foliar, nieve interceptada existente y tiempo desde la última nevada (Hedstrom & Pomeroy, 1998; Schneider et al., 2019).

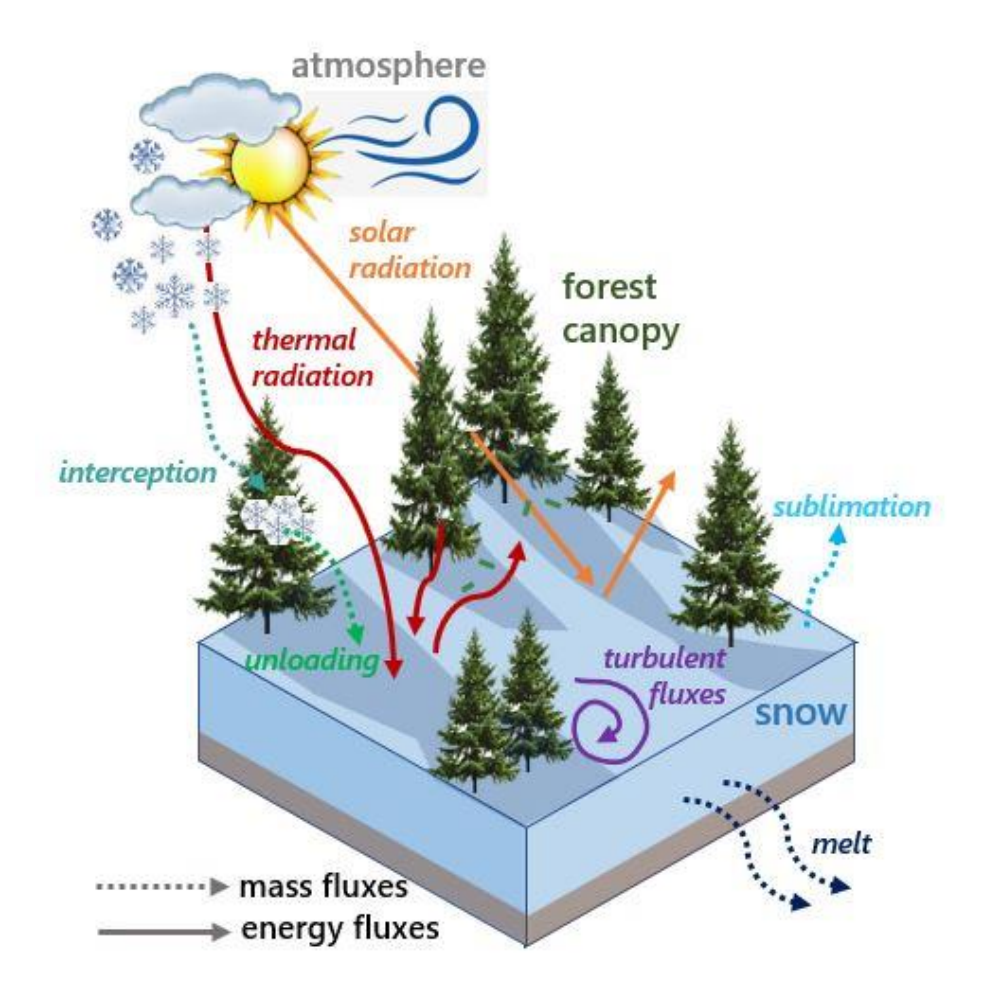

**Figura 2**: esquema conceptual de la masa de nieve forestal y el intercambio de energía. Los modelos de nieve que se aplicarán en entornos boscosos deben capturar adecuadamente estos procesos. Fuente: instituto de investigación de Nieve y Avalanchas -SLF- de Suiza, 2022.

#### <span id="page-8-0"></span>**1.3 El papel de la nieve en el Pirineo**

Las regiones de montaña que se encuentran bajo la influencia del clima mediterráneo reciben gran parte de la precipitación invernal en forma de nieve. La alta variabilidad climática interanual de estas regiones da lugar a procesos hidrológicos significativamente diferentes de los de otras regiones influenciadas por la nieve (Sanmiguel Vallelado et al., 2022).

En un estudio llevado a cabo por Fayad et al., 2017 se procedió a examinar minuciosamente las particularidades relacionadas con el manto de nieve. Como resultado de esta investigación, se pudo constatar una marcada variabilidad a nivel interanual en lo que respecta al espesor, la densidad y el equivalente de agua en nieve (SWE, por sus siglas en inglés, Snow Water Equivalent), este último calculado mediante la multiplicación de la densidad de la nieve por su espesor.

Los flujos de radiación emergieron como los principales protagonistas en los balances de energía y masa de la nieve, representando una porción considerable de la energía disponible para el proceso de fusión.

Por otro lado, en la etapa final de la temporada invernal, los flujos de calor sensible y latente asumen un rol predominante. En áreas de mayor altitud, los procesos de sublimación predominan, mientras que en terrenos de elevación media a baja, el deshielo se erige como el fenómeno dominante. Asimismo, la fusión de la nieve se ve influida por diversos factores, tales como las olas de calor, la deposición de partículas de polvo y los eventos de precipitación en forma de lluvia o nieve.

La nieve es de gran importancia en el contexto hidrológico de la cuenca del Ebro, esto se debe a los numerosos afluentes de origen pirenaico que drenan sus aguas con un fuerte aporte nival y que condicionan en gran medida el régimen hidrológico de la cuenca representando alrededor del 40% del caudal total de la misma (López-Moreno & García-Ruiz, 2004).

Así mismo, la cordillera pirenaica, constituye un espacio turístico singular debido a las condiciones geográficas específicas de la montaña y a la configuración de un turismo diferenciado que se fundamenta en la diversidad de recursos. El turismo de esquí que vio la luz hace ahora 50 años por primera vez en el pirineo, supone uno de los mayores impactos sociales y económicos de la zona (Lasanta et al., 2007).

Todo esto, ligado al abandono de la agricultura, ha originado un reciente cambio en el uso de recursos en la cordillera. A lo largo del siglo XX aunque de manera más acusada en la segunda mitad, el pirineo español ha visto un retroceso de las actividades primarias, con el abandono de las actividades agrícolas y la disminución de la presión ganadera. Esto a su vez ha generado un

proceso de revegetación de matorrales y bosques de pinos y robles fundamentalmente (Lasanta & Vicente-Serrano, 2007). En la transición entre prado y bosque subalpino se produce la mayor interacción entre el bosque y la nieve que engloba generalmente desde los 1600 a los 2300 metros sobre el nivel del mar, estando cubierta más del 50% de la superficie de este área entre diciembre y abril (Gascoin et al., 2015). De entre las especies que encontramos en esta franja destaca el pino negro (Pinus unciata) como principal especie representativa, aunque también encontramos matorrales y algunas coníferas (Bosch & Gutiérrez, 1999).

Otro factor que afecta a zonificación de los bosques en el pirineo es el calentamiento global. Estudios como el de García-Ruiz et al., 2015 predicen que el cambio climático provocará que estas áreas aumenten su altitud media de ocupación potencial. Este ascenso provocaría una disminución de la superficie disponible debido a una mayor altitud. Por otro lado, al aumentar la altitud, las condiciones del medio (disponibilidad de sustrato, pendientes acusadas, meteorología adversa) darían lugar a una mayor pérdida de las posibles zonas colonizables por los bosques subalpinos.

#### <span id="page-9-0"></span>**1.4 Fotogrametría con drones de nieve en ambientes forestales**

La observación del manto de nieve, así como la caracterización de su evolución espacial y temporal han sido abarcadas con diferentes técnicas, desde mediciones puntuales de temperatura in situ, hasta complejas mediciones satelitales.

Uno de los métodos instrumentales básicos más utilizados es la medición de nieve con sensores sónicos, utilizado para medir mecánicamente la precipitación en forma de nieve en un punto concreto. Además también se utilizan métodos como el colchón de nieve que consta de un contenedor de material flexible con liquido anticongelante en su interior y que registra el equivalente en agua de la precipitación sólida, pero no la altura de nieve ni el tipo de precipitación sólida. Este método es de gran utilidad para monitorización continua de la densidad y SWE pero presenta algunas dificultades en su instalación y mantenimiento (Moreno et al., 2010).

Para la observación de la distribución del manto de nieve más amplias, se ha extendido el uso de cámaras fotográficas que toman imágenes periódicamente de la zona de estudio y que se integran posteriormente en un SIG (Sistemas de Información Geográfica), pudiendo proyectarse en un Modelo Digital de elevación de la zona de estudio (Revuelto et al., 2016). Para áreas de trabajo más extensas se emplean generalmente imágenes satelitales. Un ejemplo serían las imágenes de SENTINEL-1 del cual se estudian áreas de Estados Unidos y Alpes con una resolución de 1km<sup>2</sup> (Lievens et al., 2019) o las imágenes MODIS que desde 2002 aportan información de la cubierta nival global con una resolución de 500m (Klaus Seidel & Jaroslav Martinec, 2011).

Los primeros pasos en la fotogrametría aérea y terrestre para determinar espesores de nieve se dieron a partir de 1960 (McKay, 1968), en cambio ha sido en la última época cuando se ha dado el desarrollo tecnológico que ha permitido extender el uso de tecnologías como los drones (UAV, unmanned aerial vehicle ). Estos sistemas de observación permiten la adquisición autónoma de imágenes de alta resolución espacial y temporal, que pueden ser muy baratas en comparación con otras fuentes de datos de percepción remota de alta resolución (por ejemplo, imágenes satelitales o fotografía aérea tripulada) (Goetz & Brenning, 2019; Revuelto et al., 2021).

Algunos de los avances más significativos que se han producido incluyen mejoras en los sensores de las cámaras, técnicas de procesado GPS y especialmente software fotogramétrico (Harder et al., 2016). Estos software utilizan el algoritmo SfM (Structure from Motion), que sobre una base de imágenes, identifica puntos en común coincidentes generando nubes de puntos 3D georreferenciadas (figura 2) y modelos digitales de superficie (MDS) con una alta resolución espacial a nivel centimétrico (Cimoli & Marcer, 2014). A través del uso de estas metodologías, se ha conseguido acotar la precisión de la profundidad de nieve en entornos abiertos, expresada como error cuadrático medio (RMSE) de 0,02 a 0,30 m para UAV SfM (Harder et al., 2016; Vander Jagt et al., 2015; Revuelto, et al., 2021; De Michele et al., 2016).

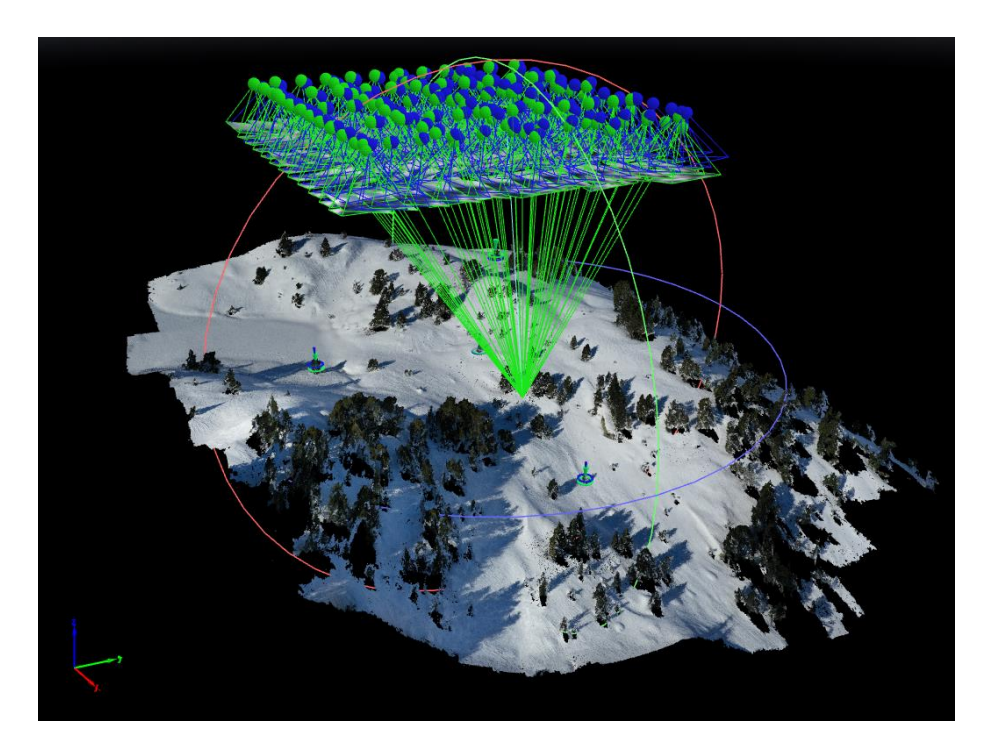

**Figura 2**: imagen del interfaz de Pix4Dmapper en el que se muestra la nube de puntos ya procesada, las cámaras, haces y GCPs. Fuente: elaboración propia.

Sin embargo, el uso de UAV para la monitorización y seguimiento espacio temporal del manto de nieve en zonas de bosque subalpino es una metodología poco desarrollada debido a su reciente implementación en el monitoreo de nieve (Heredia, 2022). En el Pirineo, algunos estudios han acometido esta labor con el uso de distintas técnicas como el TLS (Terrestrial Laser Data)

(Revuelto et al., 2015) así como Revuelto, Alonso-Gonzalez, et al., 2021; Revuelto, López‐ Moreno, et al., 2021 que acometen esta tarea mediante la restitución fotogramétrica SfM de productos derivados del uso de UAVs manifestando una gran versatilidad de esta metodología en ambiente forestal subalpino.

Sin embargo, la adquisición de observaciones recurrentes en zonas de montaña de la distribución del manto de nieve con UAV, aún requiere una evaluación exhaustiva. Por un lado, las condiciones de iluminación condicionan la calidad de las cartografías obtenidas (Revuelto, López‐Moreno, et al., 2021). Así mismo la obtención de información bajo el dosel forestal sigue siendo un reto y no se ha evaluado en detalle la capacidad de obtener observaciones bajo los árboles con las cámaras de los UAV. Por otro lado, los vuelos de drones en zonas escarpadas siempre conllevan una serie de condicionantes que deben ser consideradas a la hora de trabajar con estos dispositivos. Los distintos modelos de drones disponibles en la actualidad en el mercado ofrecen diferentes características, tanto de vuelo, de cámara o de método de geolocalización más o menos preciso. Por todo ello, es necesario evaluar bajo distintas condiciones ambientales (manto de nieve, nubosidad, viento…), la capacidad de diferentes dispositivos para cartografiar la distribución espacial del manto de nieve.

#### <span id="page-11-0"></span>**2. OBJETIVOS**

El objetivo principal de este trabajo es evaluar la capacidad de un UAV de ala fija con posicionamiento RTK-GPS (Sense fly eBee X) y otro multirotor (DJI MAVIC Pro-2) para cartografiar el manto de nieve bajo distintas condiciones ambientales y distintitas configuraciones de vuelo.

Los drones empleados, tienen características diferentes, uno es de ala fija con costes elevados y numerosas restricciones en la operatividad del mismo y vuelo frente a un dron multirotor más económico y de manejo más sencillo que el anterior. Uno de ellos, el eBee Plus cuenta con posicionamiento GPS-RTK y el otro cuenta con un GPS "ordinario " que tiene una exactitud mucho menor (2-3 cm frente a 3-4 m).

Para abordar el objetivo principal ello se definen los siguientes subobjetivos:

1. Analizar la geolocalización con/sin puntos de control y GPS-RTK frente a la georreferenciación con técnicas de software de procesamiento de información3D

2. Evaluar la capacidad de obtener información del manto de nieve con distintos ángulos de adquisición de imágenes de la cámara transportada por el dron

3. Comparar las cartografías de espesor de nieve de dron de ala fija y multirotor con diferentes condiciones de iluminación.

Además, el trabajo ahonda sobre la sostenibilidad de los espacios de montaña y zonas rurales, de manera que se implican varios de los Objetivos del Desarrollo Sostenible (ODS) adoptados en la agenda 2030 por la Asamblea General de las Naciones Unidas (Naciones Unidas, 2015). Los Objetivos del Desarrollo Sostenible que se abordan en este estudio son: 6.6, 13.1, 13.2, 13.3, 15.1, 15.3, 15.4

#### <span id="page-12-0"></span>**3. MATERIAL Y MÉTODOS**

#### <span id="page-12-1"></span>**3.1 Zona de estudio**

La zona de estudio de este trabajo se centra en el Balneario de Panticosa (42°45'N, 0°14'O). Se encuentra en el Valle de Tena, en el Pirineo Oscense. El valle de Baños de Panticosa constituye la cabecera del río Caldarés cuya red hidrológica drena sus aguas en el rio Gallego, a su vez este afluente del rio Ebro. Su elevación oscila entre los 1640 m.s.n.m de su cota más inferior y los 3000 m.s.n.m de sus cumbres más elevadas, tiene una extensión de 1,27 km 2 y una topografía muy heterogénea. En cuanto a la meteorología y el clima de la zona, el Balneario de Panticosa a 1660m presenta una temperatura media anual de 6.5º C siendo los meses más fríos, Enero y Febrero con una temperatura media de 0.1 º C, y el más cálido, Julio con una media de 14.9º C (M. Lobera, 2017)

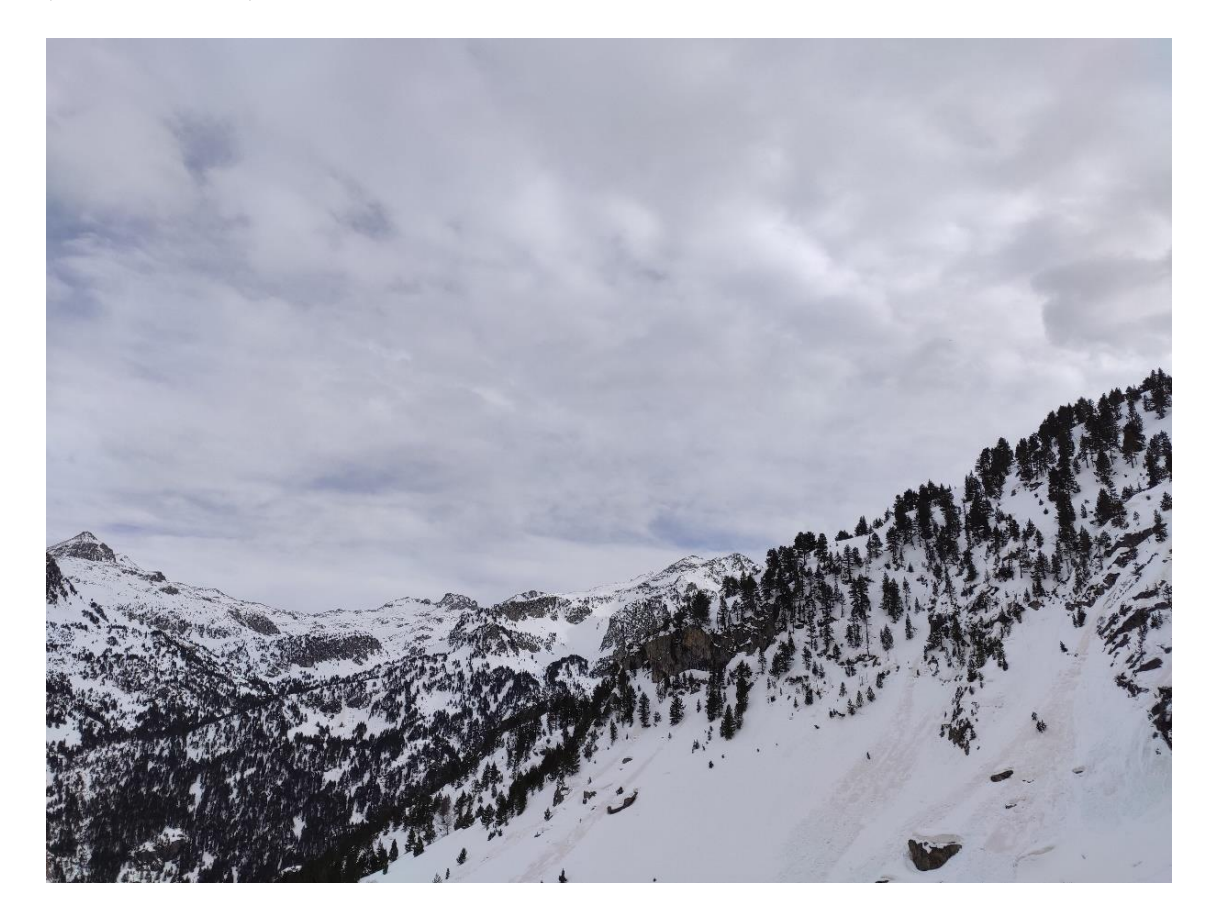

**Figura 3:** fotografía oblicua del área de estudio tomada durante el día 1 de adquisición de datos (16 de febrero de 2021). Fuente: fotografía cedida por J.Revuelto.

Se trata de un enclave con una pluviometría importante, en gran parte debido a su orientación, que recoge bien los frentes provenientes tanto del oeste como del suroeste y noroeste.

Estas circunstancias, junto con la topografía abrupta de la zona y la estructura forestal del valle, representan características ideales para el estudio de la interacción bosque-nieve en diversos ambientes.

La vegetación presente en la zona se encuentra representada principalmente por bosquetes poco densos de pino silvestre y pino negro (P.Unciata) que van desde los 1600 a los 2300 m.s.n.m. Las zonas más bajas están compuestas de bosques más densos de pino silvestre (P.sylvestris), siendo las zonas intermedias las que intercalan zonas de bosque con matorral y pastos (Camarero et al., 2000).

La zona ha sido elegida debido a varios factores, en primer lugar, la buena accesibilidad para hacer campañas en el día. En segundo lugar, mantiene una innivación importante a lo largo del año. En tercer lugar, presenta una transición marcada entre ambiente forestal y subalpino y, por último, se trata de una zona de estudio conocida por el IPE (Instituto Pirenaico de Ecología), en la que se han llevado a cabo diversos trabajos para la comprensión del manto de nieve y que permite volar los UAV con ciertos márgenes de seguridad (Revuelto et al., 2015; San Miguel Vallelado et al., 2022). La zona experimental, se encuentra en la proximidad de los ibones de Ordicuso, a unos 2150 metros sobre el nivel del mar.

#### <span id="page-13-0"></span>**3.2 Descripción de los dispositivos UAV**

Para la toma de imágenes se han utilizado dos dispositivos UAV, un Sense Fly de ala fija eBee X y un dispositivo UAV multirotor DJI Mavic-Pro2 (tabla 1 y figura 4). El primero de ellos, el eBee X, es un dron de ala fija con un tiempo máximo de vuelo de 55 minutos, equipa una cámara fotográfica S.O.D.A de 20 megapíxeles con un sensor de CMOS de 1 pulgada. Además cuenta con un sistema de georreferenciación RTK (Real Time Kinematics), que le permite calcular su posición en tiempo real con la estación de la red geodésica más cercana a la cual accede a través de conexión a internet. Debido a la orografía del terreno en la zona de estudio es común la perdida de conexión del dron por lo que no en todas las imágenes permite la corrección de posicionamiento RTK. Para estos casos, se realiza una corrección PPK (Post Processed Kinematic), que emplea datos de geolocalización provenientes de archivos Rinex de las estaciones del servicio ARAGEA (Red de Geodesia Activa de Aragón). De esta manera, para el eBee X los datos obtenidos durante la toma de imágenes, cuentan con una precisión de entre 3 y 5 cm en el su posicionamiento horizontal y vertical respectivamente.

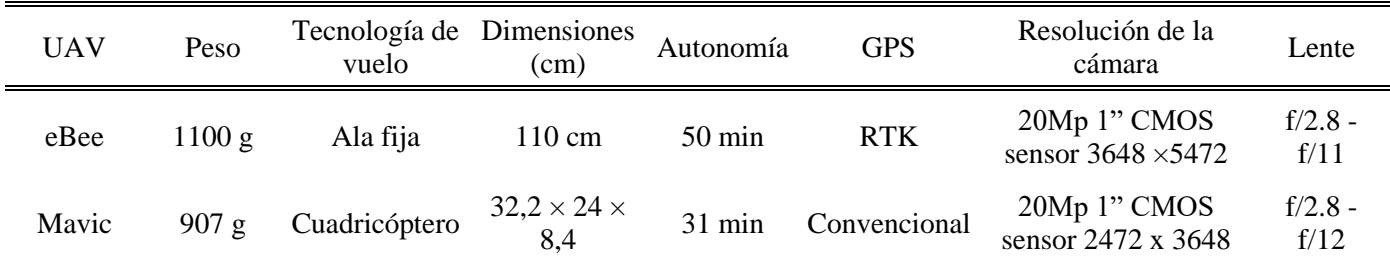

**Tabla 7***:* especificaciones del dispositivo UAV Sense Fly eBee X y DJi Mavic Pro-2. Fuente: elaboración propia.

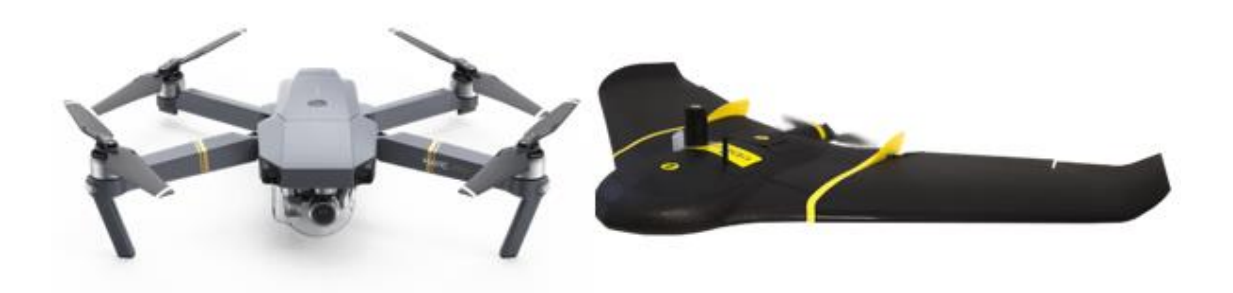

**Figura 4:** imagen de los dispositivos UAV empleados en el estudio. A la izquierda, el UAV multirrotor DJI Mavic-Pro2 y a la derecha el Sense Fly de ala fija eBee X. Fuente: elaboración propia.

#### <span id="page-14-0"></span>**3.3 Toma de imágenes y adquisición de datos**

Para la realización de este estudio, se llevó a cabo la recopilación de imágenes en cuatro días diferentes comprendidos entre febrero de 2021 y febrero de 2022 (figura 5). En la elección de estas fechas se tuvieron en cuenta variables meteorológicas en tiempo real, de esta manera se evitaron dias de eventos relevantes de acumulación y fusión de nieve, que pudieran sesgar los resultados finales. Las cuatro fechas de adquisición de imágenes fueron el 16 de febrero de 2021, el 17 de enero de 2022, el 4 de febrero de 2022 y para la obtención de imágenes en época estival el 8 de junio de 2021.

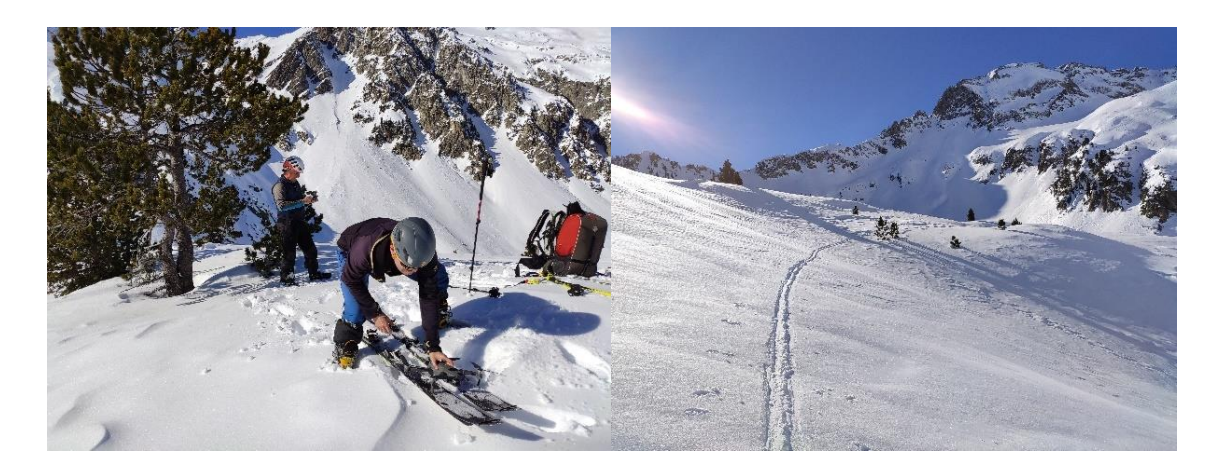

**Figura 5:** fotografías de la toma de datos llevada a cabo el día 17-01-2022.Fuente: fotografía cedida por J. Revuelto.

El proceso de adquisición de datos comienza con la planificación del vuelo a realizar, lo cual, adquiere gran relevancia ya que la calidad de las imágenes obtenidas tiene influencia directa sobre la calidad de los resultados finales. Para ello se han tenido en cuenta factores relativos a los comandos, instrucciones y características de los vuelos así como las condiciones ambientales y meteorológicas del momento de realización del vuelo. Los vuelos del dron eBee X fueron programados en el software específico de este dispositivo *Emotion*. Para planificar los vuelos llevados a cabo con Mavic Pro-2 se hace uso de la aplicación *Pix4D Capture* a traves de la cual se configuran los siguientes parámetros: altitud de vuelo,solapamiento frontal y lateral, velocidad de vuelo, resolución de la cámara y el área de interés o zona de estudio.

En primer lugar, la altura del vuelo es el parámetro que definirá la adquisición de imágenes a una mayor o menor resolución, siendo mayor la resolución a menor altura de vuelo. Esto se debe a que a menor altitud, cada pixel del sensor de la cámara tiene que cubrir menor superficie. En este caso se ha elegido una altura de 120 metros sobre el terreno para los vuelos con eBee X, que ha permitido obtener una resolución espacial de de la nube de puntos de 6.82 cm/pixel. Para los vuelos del mavic las alturas elegidas son 90 y 70 metros sobre el terreno, para los que se han obtenido resoluciones promedio de 2.55 cm/pixel (tabla 2).

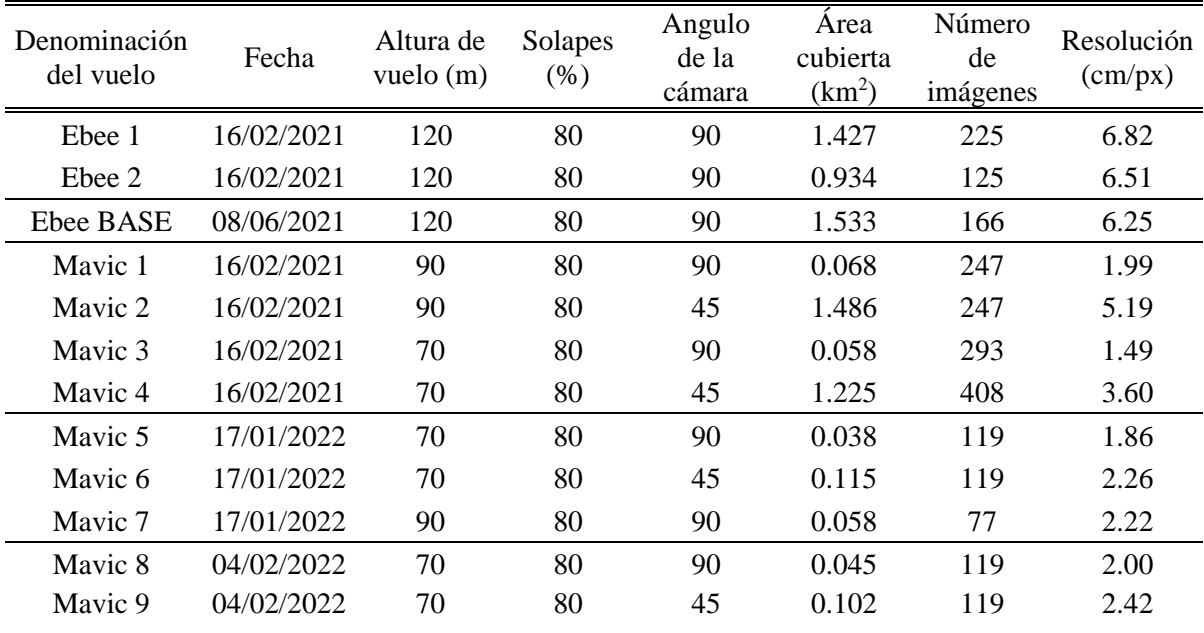

**Tabla 8:** parámetros específicos de los vuelos llevados a cabo en el estudio. Fuente: elaboración propia.

Otro de los principales parámetros es el solapamiento de las imágenes ya que este condiciona la eficacia de la calidad de la nube de puntos generada por el algoritmo SfM (Structure from Motion). El solape de imágenes obtenido para la zona de estudio fue de un 80 % en el eje longitudinal y un 80 % en el eje transversal. Además en el caso de los vuelos del dron Mavic pro-2 se realizaron vuelos con la cámara a 45º y 90º para que las imágenes proporcionan datos provenientes de debajo del dosel arbóreo, para testar la capacidad del algoritmo SfM en generar una nube de puntos 3D bajo los árboles.

En cuanto a las condiciones ambientales encontramos dos limitaciones principales que condicionan la obtención de datos, la velocidad del viento y la iluminación (presencia de nubes y sombras producidas por topografía/árboles). Fuertes rachas de viento pueden llegar a desestabilizar el dron y dificultar considerablemente su capacidad de vuelo, además condiciones meteorológicas que reduzcan la iluminación pueden empeorar el funcionamiento del algoritmo SfM obteniendo así peores resultados. Así mismo en ambientes montañosos, debido a la orografía del terreno es común la generación de sombras que empeoran las condiciones de iluminación.

Para el dia con observaciones comunes con ambos drones (16 de febrero de 2021) se colocaron los paneles de colores de 50 x 50 cm de los que son conocidas las coordenadas con un bajo margen de error para el posterior georreferenciado por GCPs o *Ground Control Points*.

#### <span id="page-16-0"></span>**3.4 Generación de nubes de puntos**

El software utilizado para el tratamiento de datos ha sido *Pix4DMapper Pro*. Este Software utiliza los algoritmos de SfM para la generación de nubes de puntos y MDSs (J.Revuelto, et al., 2021).

Esto permite pasar de un conjunto de imágenes y datos generados en los vuelos a nubes de puntos 3D. Esta técnica está basada en los mismos principios que la fotogrametría estereoscópica, es decir, que genera una estructura en 3D a partir de la superposición repetida de imágenes ligeramente desplazadas. En cambio, tiene sus orígenes en el ámbito de la visión artificial y el desarrollo de algoritmos automáticos de correlación de imágenes, diferenciándose así de la fotogrametría convencional, en la que la geometría de la escena no precisa de puntos tridimensionales de control. En lugar de esto, las ecuaciones de colinealidad se resuelven gracias al elevado número de puntos comunes entre imágenes (Fonstad et al., 2013; Westoby et al., 2012), siendo así necesaria la obtención de imágenes con un alto grado de solapamiento.

En una primera etapa, el programa lleva a cabo una triangulación aérea que permite la búsqueda de puntos comunes entre fotografías para hacer emparejamientos y generar así puntos de paso.

A continuación, se produce la densificación de la nube de puntos haciendo uso de los algoritmos Multi view Stereo (Furukawa & Ponce, 2010).

El proceso finaliza con la creación del ortomosaico, una composición de imágenes a la que se han corregido los errores geométricos para que cada punto en el terreno sea observado desde una perspectiva perpendicular.

#### <span id="page-17-0"></span>**3.5 Georreferenciación de nubes de puntos**

#### 3.5.1 Georreferenciación de datos obtenidos a través de eBee X

Los vuelos realizados con el Ebee X, como se mencciona en el apartado 3.3 se planifican en el software *Emotion*. Una vez que el UAV se lanza manualmente, este gestiona el vuelo de manera automática. Este UAV está equipado con un receptor GNSS para la corrección RTK de las imágenes a traves de tres opciones: Una estación base RTK física (este es un receptor GNSS que funciona en el sitio experimental durante el vuelo y conectado al UAV a través de comunicación por radio), un motor de posprocesamiento PPK (de cinemática de posprocesamiento) utilizando archivos *RINEX* de la red geodésica; o una estación base RTK virtual calculada a través de una triangulación en tiempo real de las estaciones más cercanas de la red geodésica local si es accesible a través de Internet. Esta última opción utiliza el enlace de radio entre el controlador y el UAV, para corregir las coordenadas GNSS de las imágenes. Dado que el lugar de estudio tiene una conexión a Internet de buena calidad, elegimos la opción de estación base virtual RTK. Sin embargo, si no es posible una conexión a Internet, el posicionamiento PPK con la red geodésica local permite alcanzar precisiones similares a las obtenidas con el posicionamiento RTK (Harder et al., 2020). A traves de este metodo, se obtiene un posicionamiento medio de imágenes de 0.017 m (tabla 3).

#### 3.5.2 Georreferenciación de datos obtenidos a través de Mavic Pro-2

El proceso de georreferenciación de imágenes obtenidas a través de Mavic Pro-2 ha sido realizado con dos métodos en función del día de adquisición de los datos. Ambos métodos cuentan con una georreferenciación inicial de las imágenes con las coordenadas proporcionadas por el GPS interno del dron (error de posicionamiento superior da 4m). Esta información es procesada inicialmente con los algoritmos SfM de *Pix4D*, dando una nube de puntos 3D inicial.

- A partir de estos datos, el primero de los métodos se sirve de las coordenadas de los denominados GCP. Estos puntos son puntos convenientemente marcados sobre la nieve con paneles de colores de 50 x 50 cm de los que son conocidas las coordenadas con un bajo margen de error (obtenidas a partir de las nubes de puntos del eBee X). Estos puntos deben ser marcados sobre el terreno de tal manera que sean claramente identificables en las fotografías que tomará el UAV durante el levantamiento de información. Se colocaron un total de cuatro marcas sobre el terreno fueron distribuidas de manera uniforme en el área de estudio, para obtener así una mayor precisión en el proceso de georreferenciación. En el postprocesado de la información, se asignan las coordenadas de estos puntos a la localización de los mismos en la nube de puntos y *Pix4D* realiza la alineación con estas coordenadas obteniendo geolocalizaciones con una media de desviación de 0,0375 m (tabla 3).
- El segundo de los métodos de geolocalización de la nube de puntos ha sido realizado con el algoritmo ICP (Iterative closest point) de Cloud Compare. Este método fue empleado para los vuelos del 17 de Enero de 2022 y el 4 de Febrero de 2022, fecha para la cual no había vuelos disponibles de eBee X ni GCPs en la zona caracterizada. Este algoritmo alinea las nubes de puntos en las zonas seleccionadas manualmente entre dos nubes de puntos de la misma zona. En este caso se seleccionaron puntos del terreno que no varíen de forma o posición a lo largo del tiempo como rocas o árboles. Esta correspondencia se realizó entre el vuelo de suelo desnudo y el vuelo del Mavic pro-2. La superficie elegida para realizar la alineación ha sido la máscara de árboles de cada una de las nubes de puntos. La separación de la máscara de árboles ha sido realizada a través de la herramienta "convert to scalar field" del software *CloudCompare* que ayuda a visualizar y analizar las propiedades de los puntos de la nube de manera más intuitiva, ya que los valores numéricos asignados pueden representar, por ejemplo, la intensidad del color o la reflectancia con lo que permite separar la masa arbórea de la capa de nieve.

Además, para evaluar la capacidad y el funcionamiento de la herramienta de alineación ICP, se han realizado diferentes pruebas eligiendo máscaras de árboles diferentes para cada vuelo. Se han escogido por un lado la máscara completa de árboles de la zona de estudio y por otro lado arboles concretos tratando de abarcar todas las zonas.

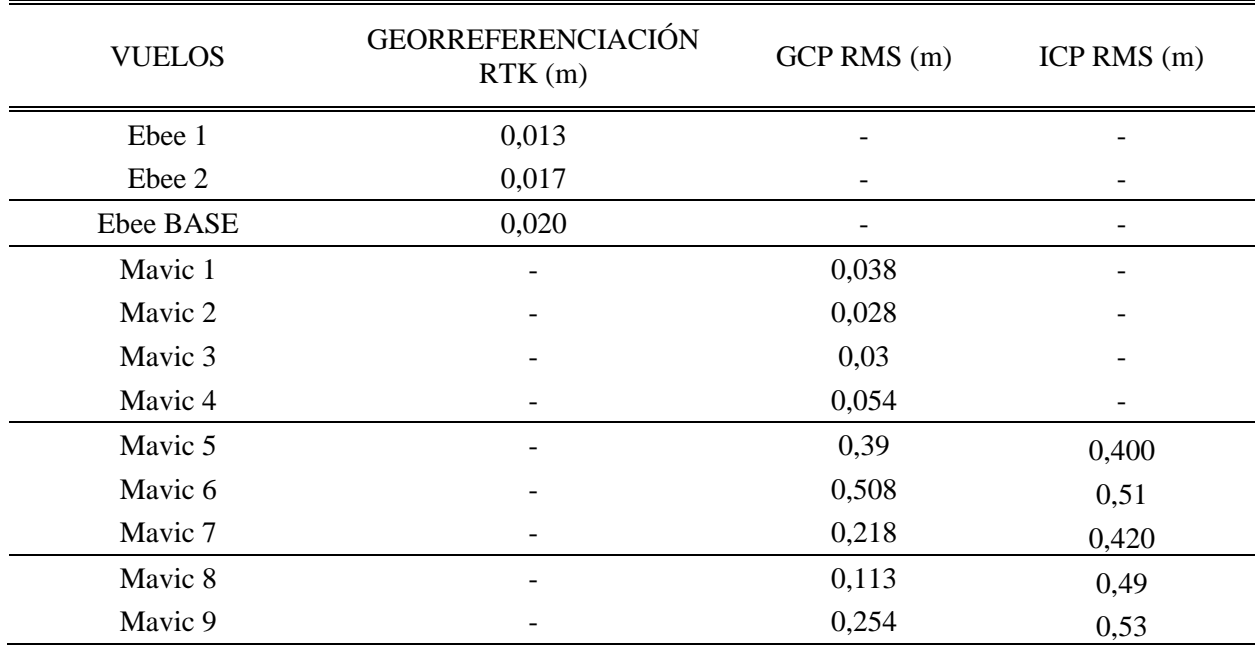

**Tabla 9:** errores de Georreferenciación de las nubes de puntos a partir de los métodos RTK, GCP e ICP para los distintos vuelos realizados. Fuente: elaboración propia.

#### **3.6 Generación de cartografías de distribución de manto de nieve**

Para la generación de mapas de espesor es necesario realizar la diferenciación entre vegetación/árboles y superficie de nieve o suelo. El programa utilizado para ello fue *CloudCompare* versión *2.12* que permite el tratamiento y edición de nubes de puntos.

Para diferenciar la vegetación del suelo, se ha hecho uso del plugin CSF filter (Cloth Simulation Filtering Algorithm) (Zhang et al., 2016). Este método se basa en una técnica llamada simulación de tela, primero, el algoritmo invierte la nube de puntos original y cubre con una "malla" virtual de la parte superior (figura 6), posteriormente un análisis de la interacción entre los vértices de la malla y la nube de puntos determinan su forma final, que se utiliza posteriormente como base para clasificar entre puntos terrestres y no terrestres.

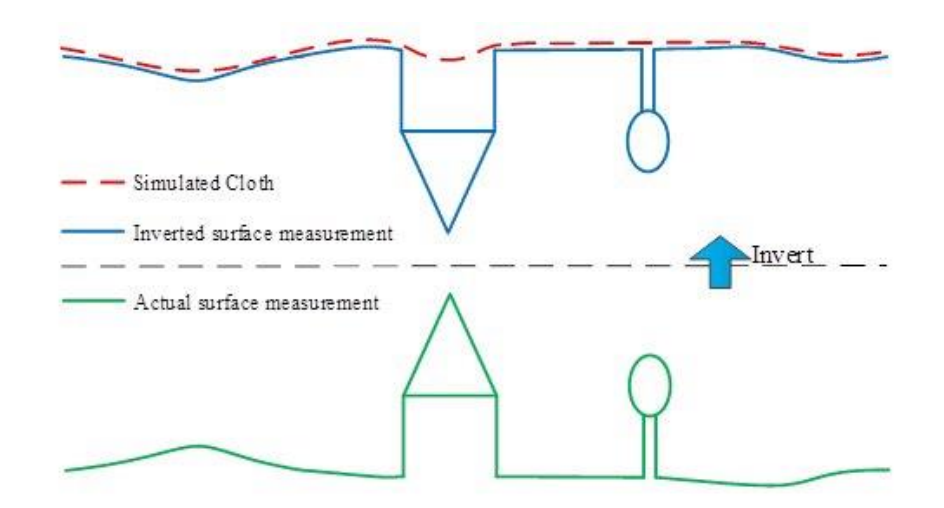

**Figura 6:** descripción general del filtro de simulación de tela (CSF). Fuente: Zhang et al., 2016.

Tras diversas pruebas para evaluar el funcionamiento del filtro sobre las nubes de puntos, se obtuvieron los mejores resultados al aplicar una resolución espacial de 0.4 metros, con una iteración máxima de 500 veces y un límite de clasificación (classification threshold) de 0.8 metros.

Posteriormente se aplicó a cada una de las nubes de puntos un filtro de ruido (*Noise filter*) con el fin de eliminar puntos generados debido al ruido en las imagenes, cuyo algoritmo ajusta localmente un plano (alrededor de cada punto de la nube) y luego elimina el punto si está demasiado lejos del plano ajustado. Este filtro se puede considerar básicamente como un *filtro de paso bajo*. Para estimar la superficie subyacente (planar), se ha definido un radio o un número (constante) de puntos adyacentes.

El procesamiento de filtrado de nubes de puntos y vegetación fue aplicado a todas las nubes de puntos generadas en cada uno de los días y cada uno de los vuelos de dron considerados en este trabajo (figura 7, ejemplo de filtrado para el dia 16 de febrero de 2021).

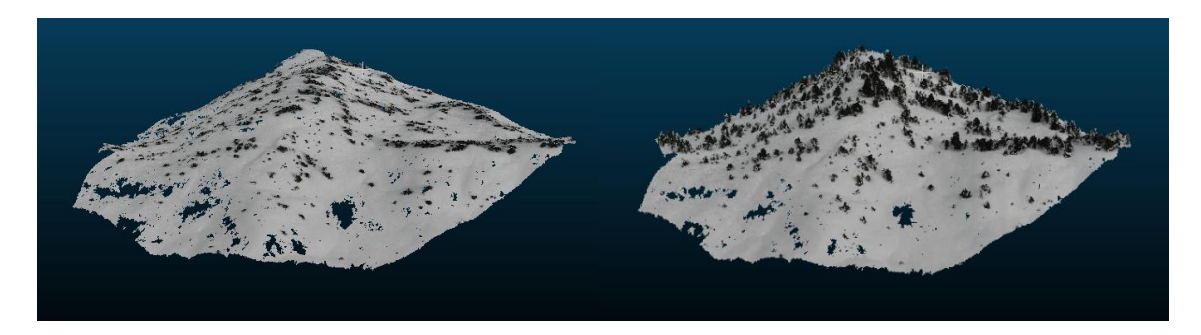

**Figura 7:** a la izquierda nube de puntos con CSF aplicado, a la derecha imagen de la nube de pountos sin CSF filter. Fuente: elaboración propia.

La generación de mapas de espesor esta basada en el calculo de la distancia entre los puntos de la superficie de nieve y el suelo desnudo. Para ello se emplearon las nubes de puntos de la superficie sin nieve generadas a partir del vuelo del día 8 de junio de 2021, que se comparan con las nubes de puntos generadas de la superficie de la nieve. Como se ha mencionado anteriormente, las nubes de puntos se comparan sin dosel forestal. La aplicación empleada de *CloudCompare* para calcular esta distancia es *Multiscale Model to Moddel Cloud Comparison M3C2* (Lague et al., 2013) mediante una ventana cilíndrica virtual compara las diferencias entre las dos nubes con el método de "vecino cercano". El radio del cilindro de búsqueda vario entre 1,5 y 4 m en función de las características intrínsecas de cada una de las nubes correspondiendo al valor recomendado por el programa.

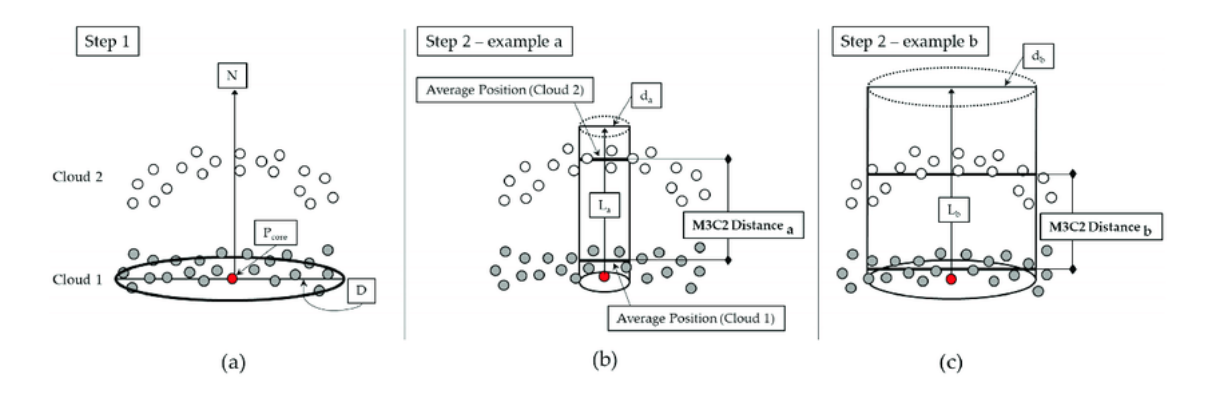

**Figura 8:** una representación de los pasos involucrados en el cálculo de distancia de comparación de nubes de modelo a modelo (M3C2) multiescala. Fuente: James, 2017.

#### <span id="page-21-0"></span>**3.7 Evaluación y validación de las cartografías generadas**

Se compararon los mapas de espesor de nieve generados para las tres fechas de adquisición del UAV Mavic Pro-2 de rotores múltiples a dos altitudes de vuelo (50 y 75 m) y dos angulaciones de la cámara (45 y 90 º), con los mapas de espesor generados con eBee X. La precisión de las observaciones de la profundidad de la nieve con UAV se evaluó a través del error cuadrático medio (RMSE) (Figura 9) y RMSE normalizado.

$$
RECM = \sqrt{\frac{\sum_{t=1}^{T} (y'_t - y_t)^2}{T}}
$$

**Figura 9:** fórmula numérica del Error cuadrático medio. Fuente: elaboración propia*.*

#### <span id="page-21-1"></span>**4. RESULTADOS**

#### <span id="page-21-2"></span>**4.1 Evaluación de las cartografías del día 1**

En la figura 10 se muestra el mapa de distribución espacial de nieve generado con la metodología descrita anteriormente a partir de las observaciones del dron eBee X. El vuelo representado es el derivado de Ebee 1, y además el elegido como referencia para realizar las comparativas del estudio, ya que este contaba con una mejor georreferenciación (tabla 3). Los valores de espesor inferiores a 0 han sido eliminados ya que son considerados erróneos. Este mapa generado ha sido rasterizado a 1 metro de resolución con el objetivo de una mejor visualización.

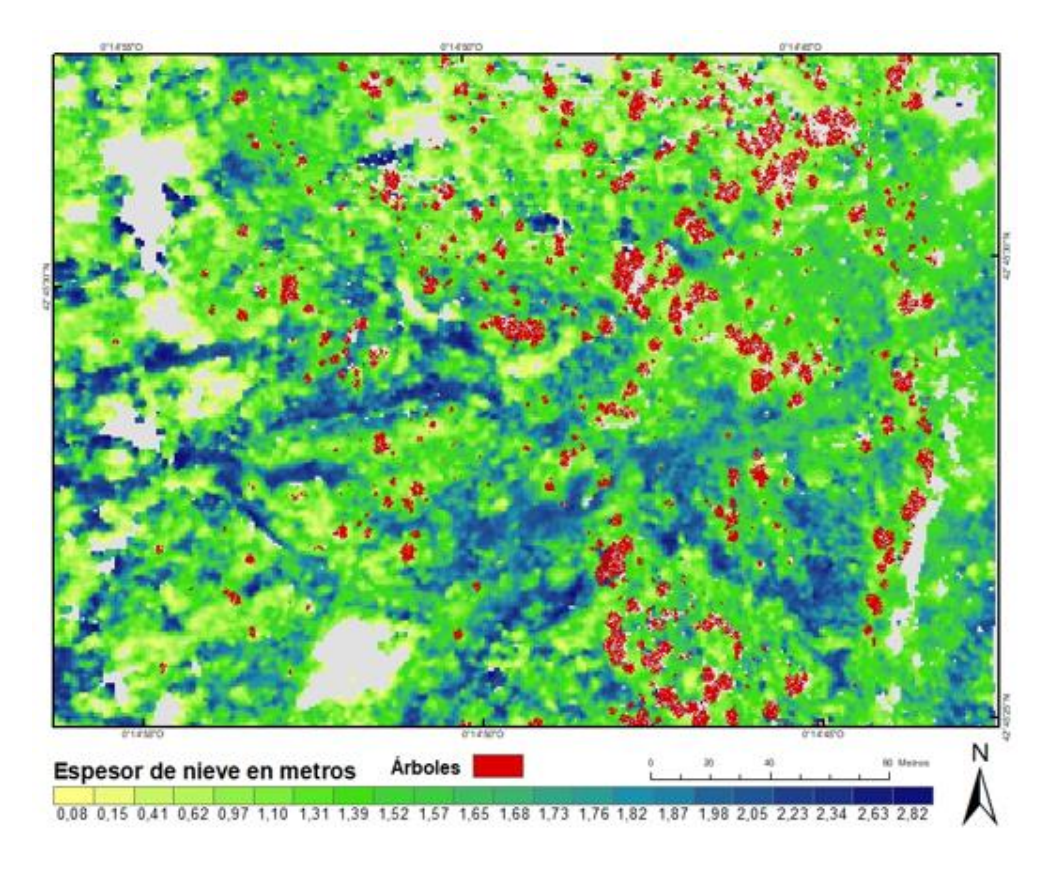

**Figura 10:** mapa de espesor de nieve de la zona de estudio para el día 16/02/2021. Fuente: elaboración propia.

#### <span id="page-22-0"></span>**4.2 Comparación de Mavic con eBee día 1**

La comparación de los valores de espesor de nieve obtenidos a través del Mavic, mostró valores dispares entre los cuatro vuelos. Cabe destacar que para los cuatro vuelos, la extensión de la nube de puntos generada por los algoritmos SfM se vio afectada por problemas de iluminación. Esto ha causado problemas de ruido, y una disminución en la densidad de puntos así como de la superficie inspeccionada en los productos finales.

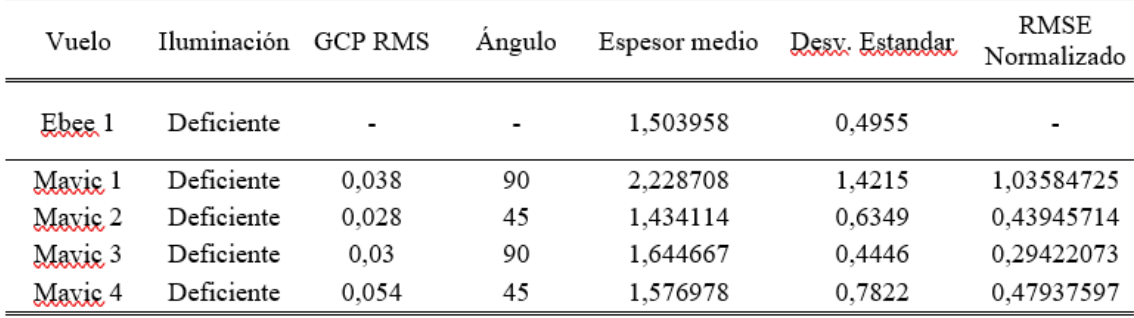

**Tabla 10:** comparación de la precisión de los vuelos realizados el día 1 respecto a eBee 1. Fuente: elaboración propia.

El mapa de espesores derivados del UAV Mavic 1 cuenta con una georreferenciación de GCP de 0,038 m (obtenida con las localizaciones de los paneles colocados como GCPs). Se obtuvieron valores de espesor de nieve y desviación estándar de 2,22 y 1,42 metros respectivamente (tabla 4). El resultado del test RMSE fue de 1,035 m, siendo este el peor de los resultados frente al resto de vuelos del día 1.

Los mejores valores fueron los derivados del mapa de espesor del vuelo denominado Mavic 3, para el que el espesor medio fue de 1,64 m con una desviación estándar de 0,44 m y un RMSE normalizado de 0,29 m lo cual supone el error más bajo frente al mapa de espesor de referencia obtenido con Ebee 1, el cual tiene un espesor medio de nieve de 1,50 m.

Para los vuelos Mavic 2 y Mavic 4, realizados ambos con una ángulo de 45º de la cámara se obtuvieron valores de espesor de nieve similares. El espesor medio fue de 1,43 m para Mavic 2 y 1,57 m para Mavic 4, que comparando con Ebee 1 se obtienen valores de RMSE normalizado de 0,43 y 0,47 m respectivamente. A pesar de la similitud entre los valores anteriormente mencionados, el mapa de espesores derivado de Mavic 4 arroja el peor valor de georreferenciación por GCP, siendo este de 0,054 m frente a una media de 0,032 m para el resto de mapas.

En la figura 11 y 12, se observan las ortofotos así como los modelos de espesor generados por los vuelos llevados a cabo con Mavic el día 1 (Mavic 1, Mavic 2, Mavic 3, Mavic 4) respectivamente. Esto permite una comparación visual entre los productos derivados del Mavic. Para el vuelo Mavic 1 se observa como una de las lomas centrales de la zona de estudio, al eliminar todos aquellos valores negativos, ha quedado sin datos debido a que por problemas de iluminación los algoritmos SFM no fueron capaces de reconstituir la superficie 3D. Estas zonas sin datos concuerdan en gran medida con zonas arbóreas por lo que no es posible evaluar correctamente la calidad de los valores de espesor en estas zonas. Para los resultados derivados de Mavic 2 y Mavic 4, se observa como en la ortofoto aparecen más zonas sin datos debido al ángulo con el que se realizaron las fotografías, así como por las limitaciones de la iluminación. Además se observa una mayor generación de ruido lo que ha derivado en la generación de puntos dispersos que no concuerdan con el resto de superficie generada.

Vista RGB derivada de Mavic 1

Vista RGB derivada de Mavic 2

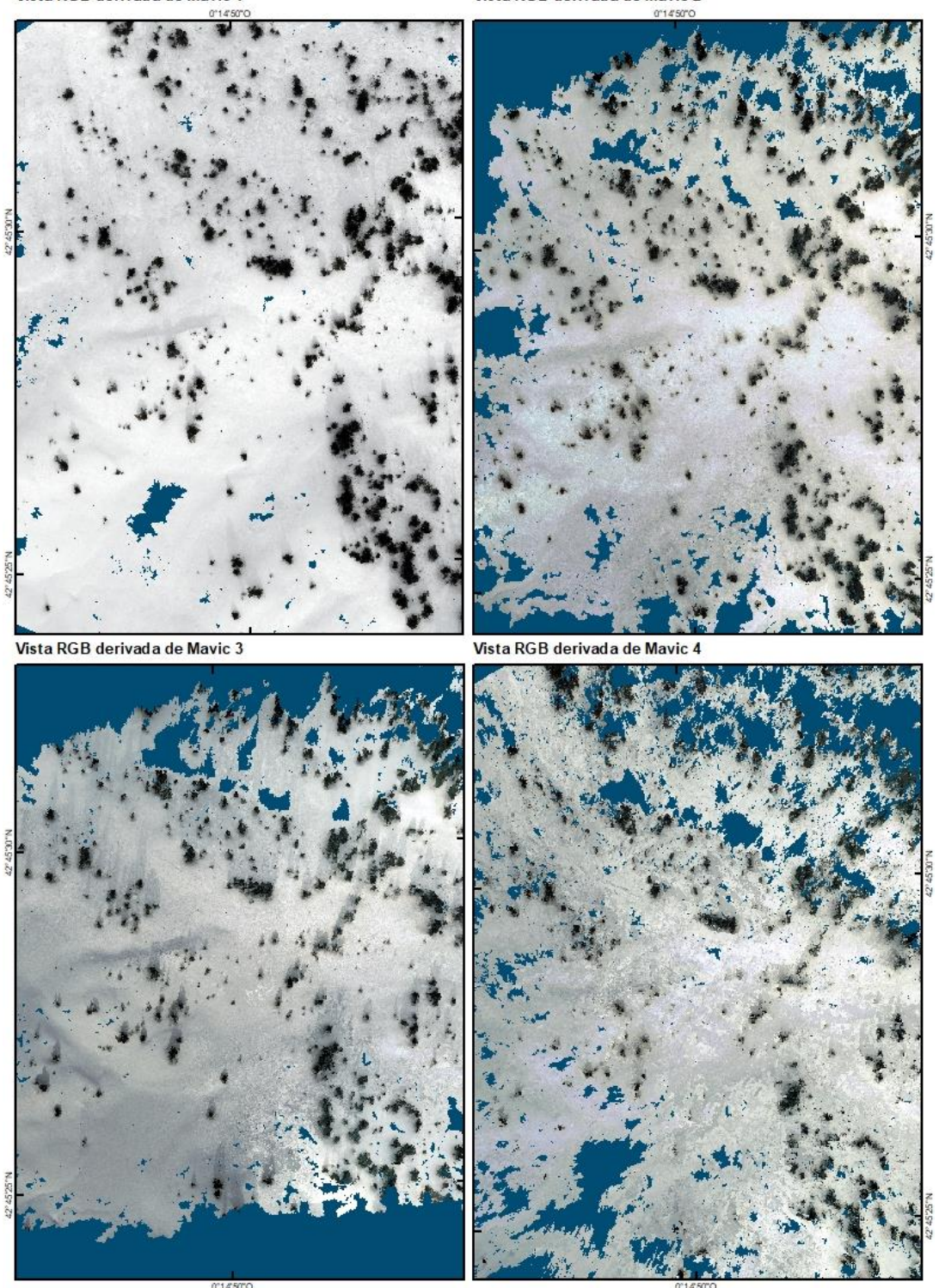

**Figura 11:** ortofotos generadas con Mavic para el día de adquisición 16 de febrero de 2021. Fuente: elaboración propia.

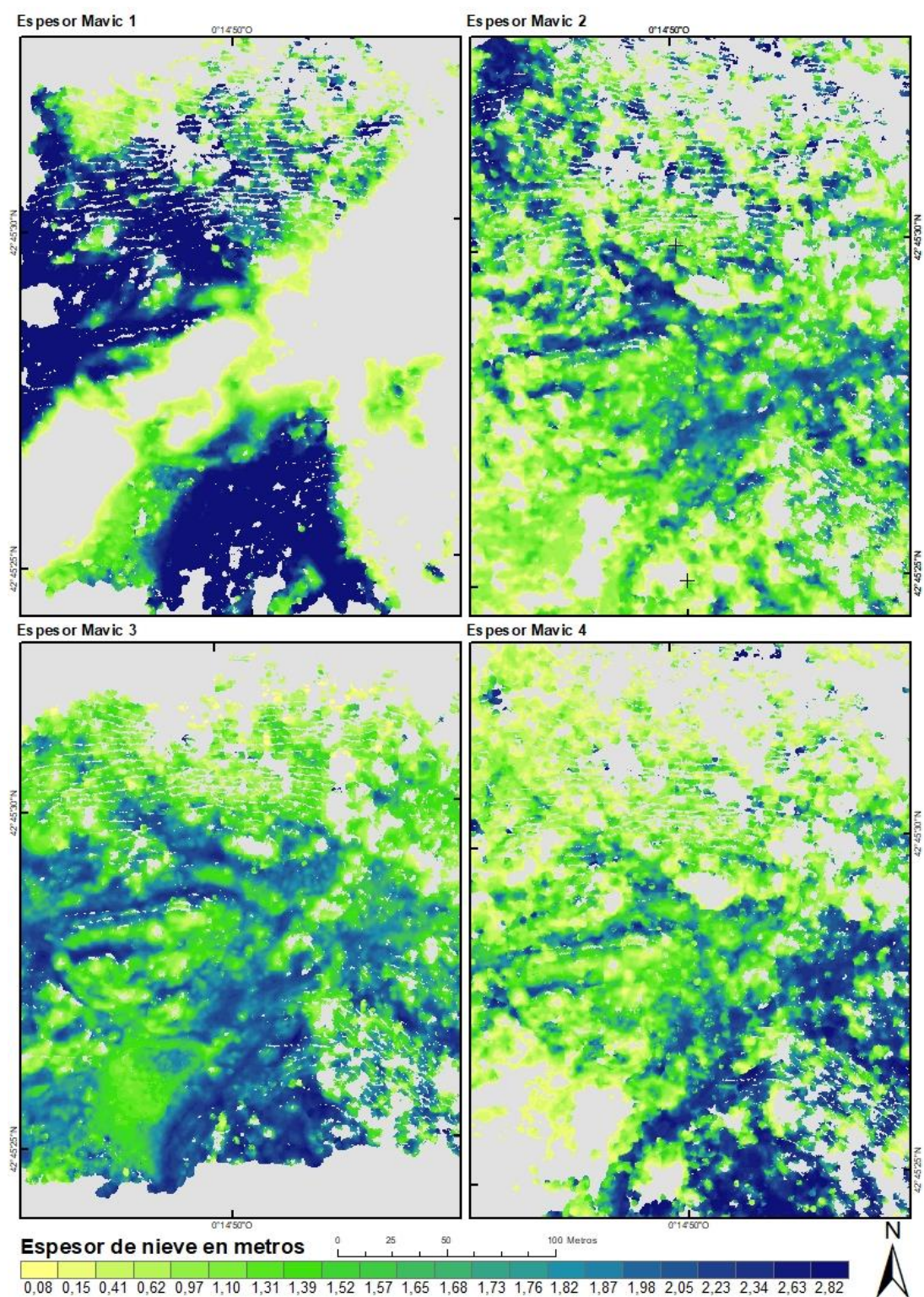

**Figura 12:** vista RGB y mapa de espesor asociado a cada uno de los vuelos llevados a cabo en el día 1 de adquisición. Fuente: elaboración propia.

El mapa derivado de Mavic 2 (figura 12) presenta una distribución de los espesores homogénea y concordante con las diferentes variables topográficas y de cobertura arbórea que presenta la zona de estudio. Por otro lado en el mapa de espesor derivado de Mavic 4 se puede observar cómo los valores de mayor espesor se concentran en la parte inferior derecha de la zona de estudio frente a la margen superior izquierda donde se concentran los valores más bajos. Esto puede deberse a

desviaciones ligadas con la baja densidad de puntos que se obtiene en este vuelo, y que condiciona notablemente la visualización de los espesores de nieve. El mapa de distribución de nieve Mavic 1, está claramente sobreestimado y por ello muestra los mayores errores (Tabla 4).

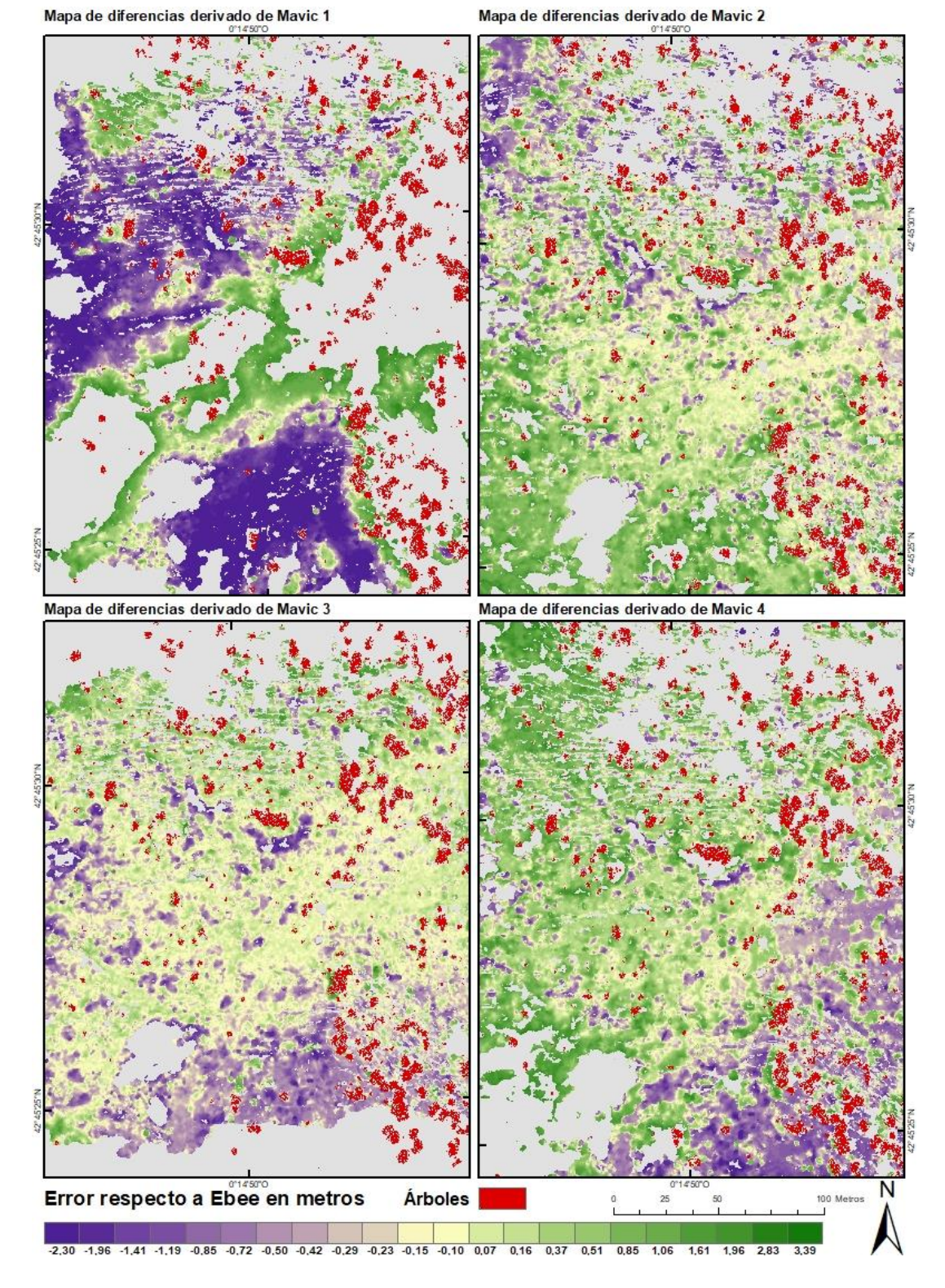

**Figura 13**: mapa de diferencias y mascara de masa arbórea derivada de cada uno de los vuelos. Fuente: elaboración propia.

Para visualizar la desviación entre el mapa de espesor derivado de Ebee 1 y los derivados de Mavic, se han generado mapas de diferencias (figura 13), en los que se ha incluido una máscara con la masa arbórea de la zona de estudio.

Las mayores diferencias se encuentran en el mapa de Mavic 1 con abundantes zonas de espesores muy superiores a los medidos con Ebee 1.

Por otro lado, tanto en Mavic 2 como Mavic 4 se puede observar cómo la zona intermedia concentra los valores de menor error mientras que los extremos presentan valores superiores en uno de los lados e inferiores en lo opuesto. Potencialmente esto puede estar ligado a un error de alineación y que pese a tener errores bajos en los GCP, en zonas en ausencia de los mismos, haya un problema de georreferenciación y las nubes de puntos presenten un error de inclinación que se hace más acusado con la distancia así como con los problemas de iluminación ya mencionados.

El mapa que ha obtenido mejores resultados es el derivado del vuelo Mavic 3, siendo la parte inferior de este la que ha obtenido valores de desviación de entre 0,8 y 2,3 metros de espesor por encima de eBee 1.

Respecto a cómo condiciona el dosel forestal las observaciones de distribución del espesor de nieve, visualmente a la escala que se han realizado las cartografías no se puede apreciar que este empeore los resultados, ya que está presente tanto en zonas de desviación muy baja como en zonas de desviación alta.

#### 4.2.1 Evaluación de parches con y sin vegetación

Para tratar de evaluar de manera más precisa la calidad de los vuelos a la hora de representar las zonas de vegetación arbórea, se han realizado comparativas entre zonas de menor extensión con y sin vegetación.

En la figura 14 se puede observar la vista RGB con la delimitación de los diferentes parches seleccionados para el estudio.

Para zonas sin vegetación, el mejor resultado ha sido el obtenido por la zona 3 para la mayoría de los vuelos, zona que por su orientación recibe mejor iluminación en todos los vuelos (Figuras 10 y 13), confirmándose así la relevancia de las condiciones de iluminación para observar superficies cubiertas por nieve.

Respecto a la inclinación de la cámara a 45º, no supone un parámetro que mejore los resultados ya que en zonas puramente arbóreas se han obtenido mejores valores de RMSE para las derivadas de Mavic 3 frente a las de Mavic 2 y Mavic 3.

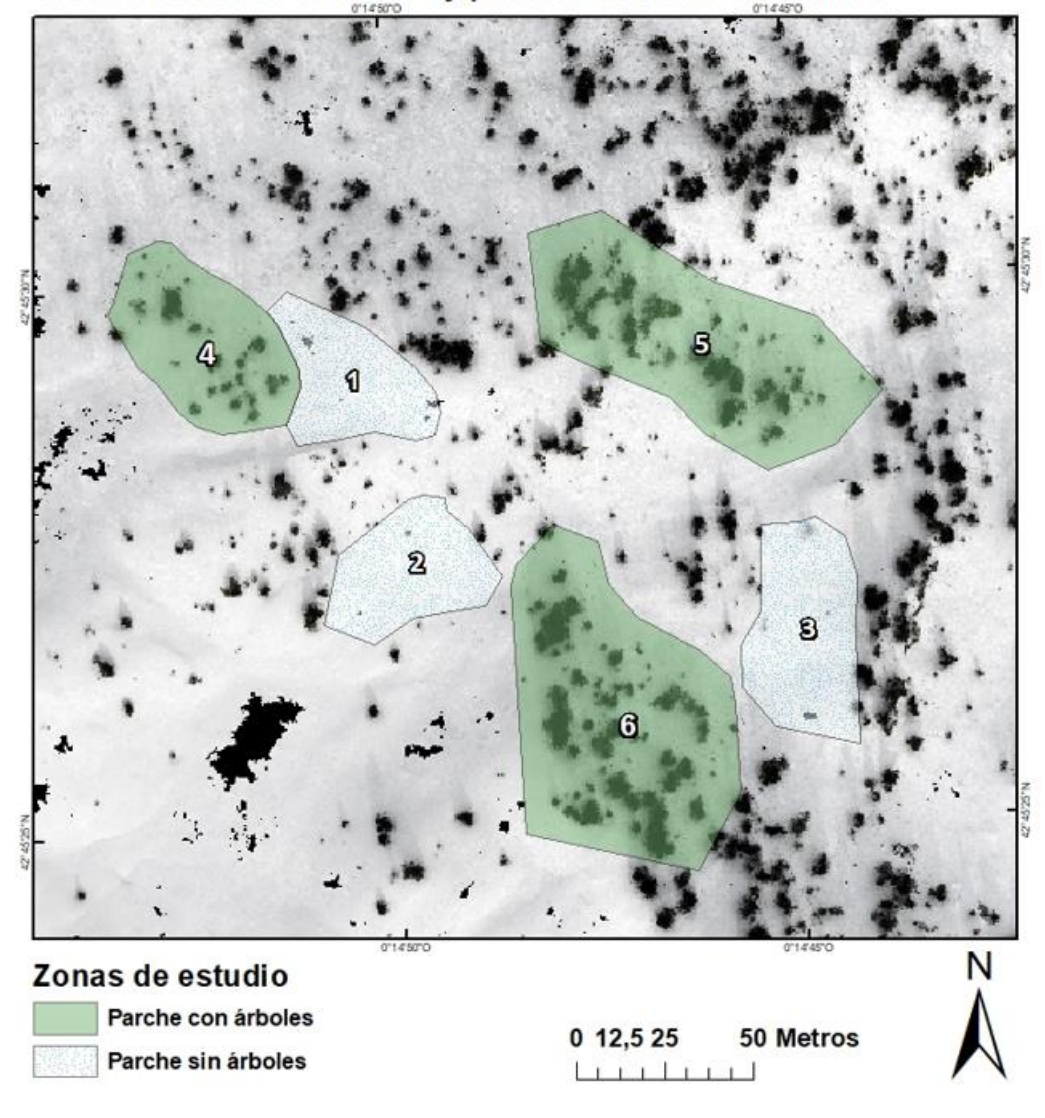

Ortofoto derivada de Ebee 1 y parches de zonas de estudio

**Figura 14:** ortofoto Derivada de Ebee 1 y parches con y sin vegetación. Fuente: elaboración propia.

Como se muestra en la tabla 5, los mejores resultados son los obtenidos por las zonas derivadas de Mavic 3. Para este se ha obtenido una media de RMSE total de las 6 zonas de 0,215 m. Este valor mejora lo obtenido por el mapa completo, lo que puede indicar que la presencia de árboles no es el principal factor que empeora los resultados. Algo que puede explicar esta mejora es el criterio de selección de las micro zonas, las cuales han sido elegidas por tener una mejor resolución y evitando zonas sin datos.

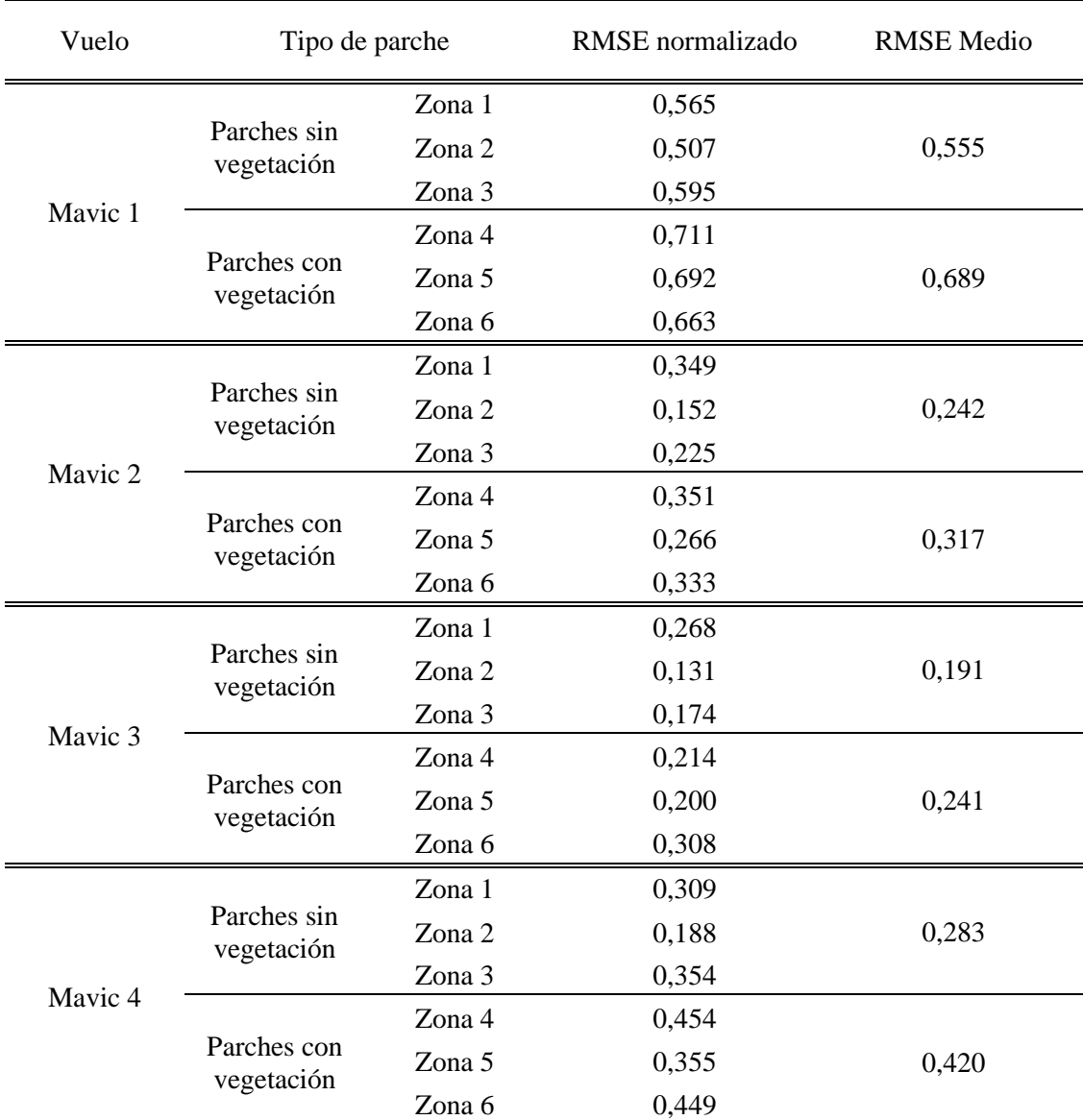

**Tabla 11:** precisión de zonas con y sin vegetación derivadas de los vuelos de Mavic del día 1 comparadas con las mismas zonas de Ebee 1. Fuente: elaboración propia.

Para llevar a cabo un análisis más preciso sobre el ángulo óptimo en la toma de fotografías durante el vuelo para la generación de mapas de espesor en zonas forestales, se han rasterizado los mapas de diferencias de las micro zonas de Mavic 3 (mejores resultados a 90º) y Mavic 2 (mejores resultados a 45º) (Figura 15). Los valores más amarillento claro indican un menor error mientras que tonos morados y verde oscuro indican un mayor error por exceso y por defecto respectivamente con errores máximos de ± 3 metros. Se puede observar como la presencia de árboles no es el factor principal que más empeora los resultados ya que en los parches sin vegetación abundan los tonos verdes y morados frente a parches como el N.º 6 de Mavic 3 en el que las zonas circundantes a los árboles presentan tonos amarillentos que indican un menor error.

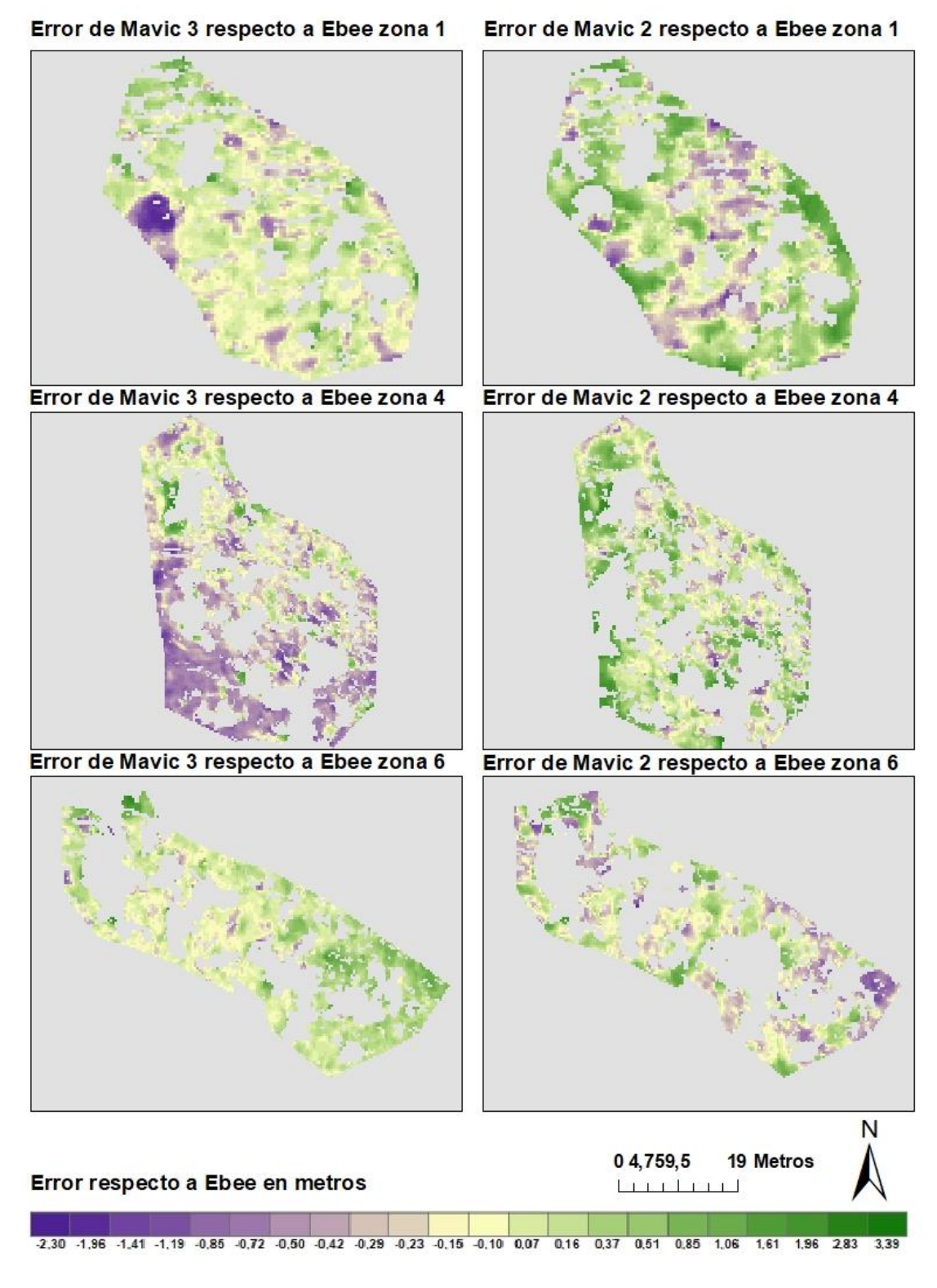

**Figura 15:** Error de zonas con y sin arboles derivados de Mavic 2 y 3 respecto a Ebee 1. Fuente: elaboración propia.

#### <span id="page-30-0"></span>**4.3 Evaluación de cartografías de días 2 y 3**

Respecto a los vuelos llevados a cabo en los días dos y tres en las fechas 17/01/2022 y 04/02/2022 respectivamente, esos días no se cuenta con vuelo realizado por eBee ni con georreferenciación por GCP, por lo que no hay ninguna información precisa de referencia para validar las cartografías de espesor de nieve.

Ya que estos vuelos presentaban una calidad superior respecto a la iluminación frente a los vuelos del día 1, se ha realizado la comparativa entre los mismos. El vuelo seleccionado como referencia para llevar a cabo la comparativa, ha sido el realizado con la cámara a 90º ya que es la configuración con mejores resultados el día 16 de febrero de 2021. De esta manera para el día 2 y 3, los vuelos utilizados como referencia han sido el Mavic 5 y Mavic 8 respectivamente.

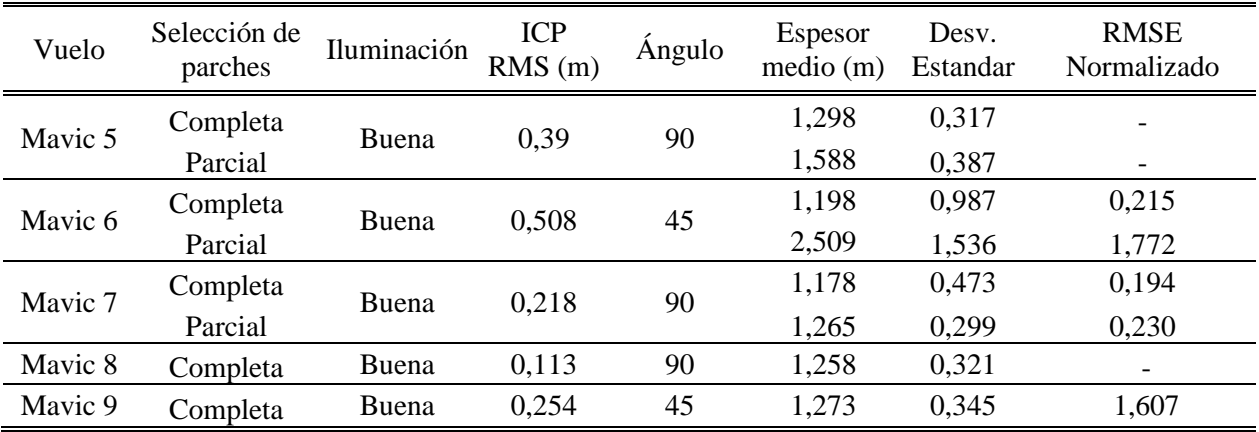

**Tabla 12:** comparación de la precisión de los vuelos realizados el día 2 y 3 respecto a los elegidos como referencia para esos días (cámara a 90º). Fuente: elaboración propia.

Como ya se detalló en la sección de métodos, la georreferenciación más precisa de estos datos ha sido obtenida a través de zonas comunes sin nieve como árboles o rocas a las que se aplicó el método ICP con el vuelo de suelo desnudo. Este método ha dado resultados mediocres de RMSE que varían entre los 0,508 y los 0,218 metros (tabla 6). A su vez, se ha podido ver que para selecciones de zonas más pequeñas se obtienen mejores valores de ICP que por el contrario no concuerdan con el RMSE al comparar con la nube de puntos de referencia. También se observa como los mapas de espesor derivados de selecciones de parches concretos no llevan a cabo una alineación correcta de toda la nube de puntos, habiendo zonas con fuertes variaciones de espesor que no concuerdan con la realidad. La obtención de estos resultados de georreferenciación ha supuesto un problema a la hora de obtener los mapas de espesor, ya que en la mayoría de ellos la nube de puntos se encontraba "balanceada" debido a errores en el eje Z. Esto ha hecho que partes de los mapas de espesor presenten fuertes desviaciones respecto a la normalidad, encontrado valores de espesor de +-25 metros lo cual es incompatible con el histórico de espesores de la zona de estudio y no pueden ser relacionados si no con errores de la técnica empleada. Por ello este tipo de procesamiento no puede ser aplicado de manera sistemática para monitorizar la evolución del espesor de nieve en zonas de montaña en presencia de bosque.

Respecto al RMSE obtenido de cada uno de los vuelos, el mejor resultado ha sido el obtenido por Mavic 7 siendo este de 0,19 metros (post ICP con la máscara completa). El peor de los resultados, ha sido el obtenido por Mavic 6 siendo este de 0,22 metros. Para estos vuelos, la obtención de buenos resultados viene directamente condicionada por la georreferenciación, ya que el mejor RMSE ha sido obtenido por el mapa de espesor derivado de Mavic 7 y el peor por Mavic 6 (Tabla 6).

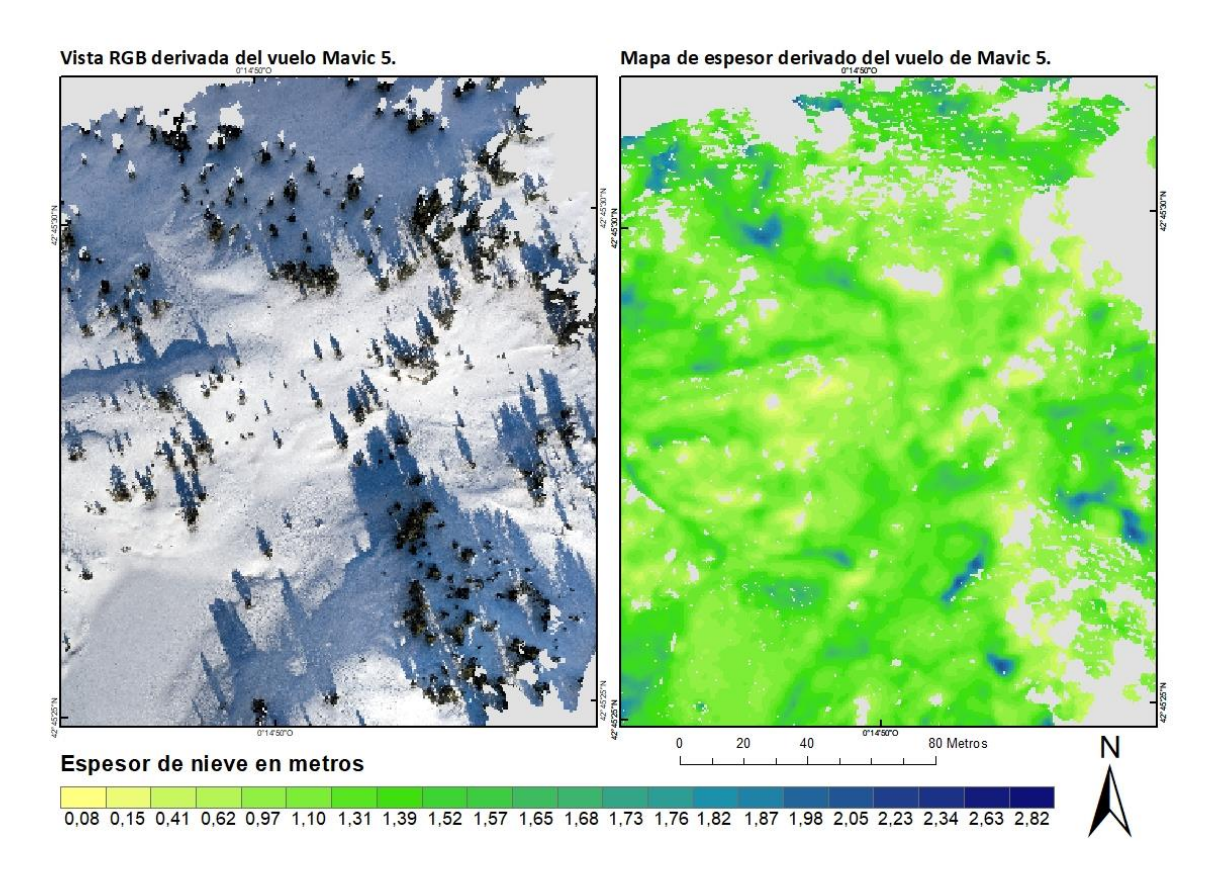

**Figura 16:** vista RGB y mapa de espesor derivado del vuelo Mavic 5 realizado el día 17/01/2022. Fuente: elaboración propia.

En la figura 16 se puede observar cómo los resultados de la vista RGB generada de la nube de puntos son de mucha mayor calidad cuando la iluminación es la adecuada. Para ese mismo vuelo, el mapa de espesor generado no sería valido, ya que la nube de puntos no cuenta con buena georreferenciación. A pesar de esto, se pueden observar patrones de acumulación reales, como mayores acumulaciones en las concavidades y vaguadas.

#### <span id="page-33-0"></span>**5. DISCUSIÓN**

El muestreo del espesor de nieve con UAV ha tenido una aplicación generalizada en los últimos años (Harder et al., 2016). Uno de los objetivos de este trabajo es comparar las capacidades para el muestreo de espesores de nieve de un dron de ala fija y uno multirrotor en terrenos de bosque subalpino con diferentes condiciones de iluminación.

Hasta el momento la literatura científica no ha utilizado dispositivos UAV como referencia para la comparación de espesores de nieve en zonas forestales con otros UAV con fotogrametría, siendo el método validado más utilizado para estas evaluaciones el TLS (Terestrial Laser Scanner) (Revuelto, López‐Moreno, et al., 2021) y el Lidar portado por dispositivos UAV. Este último concretamente, es uno de los métodos más utilizados para el estudio de espesores de nieve en áreas forestales (Koutantou et al., 2022). Únicamente un estudio, comparó la eficacia del método de adquisición de imágenes y procesado con SfM frente al de LIDAR portado por UAV (Harder et al., 2020). Este estudio afirma que el sistema UAV-lidar es más preciso que el UAV-SfM (utilizando eBee X) para la medición de espesores bajo el dosel forestal.

El dispositivo UAV Mavic Pro-2 junto con el tratamiento de sus observaciones a través de algoritmos SfM ha permitido la obtención de mapas para el muestreo de espesores. Los mapas de derivados de este han sido comparados con los derivados del dispositivo eBee X, que se ha considerado como método de referencia para este estudio (error medio de 0,37 m estimado en el muestreo de espesores de nieve (Revuelto, López‐Moreno, et al., 2021).

Los resultados muestran que bajo condiciones de mala iluminación, el dispositivo Mavic Pro-2, presenta productos de espesor de nieve con un RMSE medio de 0,56 m. Excluyendo los datos del vuelo Mavic 1 que presentaba una gran desviación respecto de los demás vuelos debido a posiblemente a un error en la georreferenciación que el algoritmo ICP no ha conseguido resolver, el RMSE obtenido es de 0,40 m. Estos resultados se deben a que la reconstrucción de SfM se ve muy afectada bajo condiciones de mala iluminación (Dandois et al., 2015). La iluminación supone un problema que se identifica como una de las principales deficiencias en el uso de fotogrametría con cámaras que capturan información en el espectro visible (Adams et al. , 2018). El dispositivo Mavic Pro-2 no ha revelado mejores resultados bajo condiciones de mala iluminación frente a eBee X que en estudios previos (Revuelto, Alonso-Gonzalez, et al., 2021) obtuvo un RMSE de 0,19 m para vuelos realizados en buenas condiciones de iluminación, que aumentó a 0,37 m cuando se incluyeron todos los vuelos. Muchos estudios han evidenciado previamente sobre la imposibilidad de llevar a cabo vuelos con vientos fuertes como otro de los principales condicionantes (Bühler et al., 2016; Harder et al., 2016). Todo esto es una muestra de cómo las condiciones meteorológicas suponen un gran impacto en la fotogrametría con UAV para observar la distribución de nieve.

Para el día 1 de adquisición, los mejores resultados son los derivados de Mavic 3, para el que se ha obtenido un RMSE de 0,29 m. Esta estimación de error va en concordancia con anteriores estudios de validación de dispositivos UAV llevados a cabo en otras áreas de estudio (De Michele et al., 2016; Harder et al., 2016).

Los vuelos llevados a cabo los días 2 y 3, al contrario que los del día 1, si presentaban buenas condiciones de iluminación. El RMSE medio obtenido de estos vuelos es de 1,14 m lo que supone un valor con un grado de confianza muy bajo, que principalmente se debe a que para el segundo y tercer día de estudio no se contó con ningún método de referencia validado para la realización de la comparativa. A su vez para estos vuelos tampoco se obtuvo ningún método de georreferenciación validado ya que los resultados de RMS para la georreferenciación mostraron un grado de confianza muy bajo en comparación con lo evidenciado por otros autores que afirmaron que la alineación ICP permitió geolocalizar con precisión nubes de puntos para medir espesores de nieve (Chakra et al., 2019; Revuelto, Alonso-Gonzalez, et al., 2021; R. Zhang et al., 2021).

Para una correcta comparación de superficies suelo/nieve observadas en diferentes fechas es necesario tener una buena georreferenciación de las mismas. Hasta la fecha la mayoría de estudios de distribución de nieve con UAV han hecho uso de GCPs (Ground Control Points) (Chakra et al., 2019; Cimoli et al., 2017; Goetz & Brenning, 2019; Harder et al., 2016; Vander Jagt et al., 2015). En este estudio, para el día 1, el método de GCP fue el elegido para la georreferenciación de las nubes de puntos, obteniendo buenos resultados que van en la línea de anteriores trabajos (Fernandes et al., 2018; Shu et al., 2023). Para los días 2 y 3, se implementaron dos métodos diferentes de georreferenciación. En primer lugar se identificaron puntos invariables para las nubes de puntos tanto en verano como en invierno (árboles, rocas expuestas) y se identificaron sus coordenadas a través de la nube de puntos de eBee. Estas fueron utilizadas como pseudo GCPs para la georreferenciación. Se obtuvieron RMS medio de 0,34 m. Este proceso es similar a lo llevado a cabo por (Vander Jagt et al., 2015) que obtuvieron RMSE de 0,095 m pero habiendo realizado una georreferenciación con GCP convencionales previa. El segundo método de georreferenciación implementado fue a través de la alineación ICP de áreas invariables en la nube de puntos con nieve y sin ella. Revuelto et al., 2021 demostraron la viabilidad de este método para zonas de estudio con un mínimo de un 25% de área libre de nieve coincidente. En este trabajo, debido a la fecha de adquisición de datos y la localización de la nube de puntos las únicas superficies sin nieve de la nube de puntos eran las representadas por las copas de los árboles y que además suponían entre un 3% y un 5% de la superficie total de la nube de puntos. Teniendo en cuenta estos inconvenientes, se ha obtenido un RMS de georreferenciación medio de 0,44 m para las nubes de puntos del día 2 y de 0,51 m para las nubes de puntos del día 3. Esto demuestra

una baja aplicabilidad de este método para entornos alpinos con acumulaciones de nieve que cubren un porcentaje muy alto del terreno.

Uno de los desafíos que se presentaron durante el estudio fue el encontrar un proceso metodológico para la separación/clasificación de la nube de puntos entre nieve y masa arbórea. En un primer momento, se valoraron tres métodos, todos ellos a través de *CloudCompare* en primer lugar la utilización del *plugin Canupo* (Brodu & Lague, 2012), que lleva a cabo una segmentación de una parte de la nube de puntos específica mediante un proceso iterativo de análisis por medio de un entrenamiento previo. Para este caso, los resultados obtenidos, tuvieron una baja fiabilidad lo que concuerda con otros trabajos llevados a cabo con anterioridad en condiciones similares (Rojas Heredia, 2022). El segundo de los métodos evaluados fue el de la clasificación de la nube de puntos en puntos escalares a través de la función *convert to Scalar field.* Este método también fue desestimado debido a una baja reproducibilidad de manera similar en todas las nubes de puntos. Por último, el método elegido fue el del plugin *CSF filter* a través del cual se ha conseguido una estandarización de parámetros con los que se ha podido definir un proceso metodológico con resultados finales fiables. Hasta la fecha, solo un estudio (Rojas Heredia, 2022) ha utilizado este método para la clasificación de vegetación y nieve en nubes de puntos que afirma buenos resultados en este ámbito pese a encontrar errores mayores en las zonas próximas al dosel forestal. Esto resulta similar a lo sucedido en este estudio ya que se pudo observar cómo al aplicar el filtro algunas zonas próximas a arboles quedaban sin datos.

Otro de los factores a analizar en el estudio era la posibilidad de obtener datos del manto de nieve de las partes bajas del dosel a través de la inclinación del ángulo de la cámara a 45⁰. Los resultados han mostrado una baja confianza de los datos derivados de estos vuelos obteniendo valores de RMSE de 0,44 y 0,48 m frente a 0,29 m del vuelo realizado a 90<sup>o</sup>. Un estudio llevado a cabo por (Rojas Heredia, 2022) afirma que gracias a la obtención de fotografías con diferente ángulo de orientación definidos en la cámara, la altura respecto al terreno y el traslape entre pares fotográficos posibilitan la obtención de espesores bajo el dosel forestal. En otro estudio llevado a cabo por (Lendzioch et al., 2019) modificaron el ángulo de la cámara para la obtención del índice foliar.

En cuanto a las alturas de vuelo evaluadas, los resultados han revelado un bajo impacto sobre la calidad de los mapas de espesor en entornos de bosque sub-alpino. En cambio, otros autores posicionaron la altura de toma de imágenes como uno de los parámetros con más importancia en la obtención precisa de MDEs a través de dispositivos UAV (Goetz & Brenning, 2019). Esto puede deberse a que las dos alturas de vuelo consideradas en el estudio están relativamente próximas entre sí respecto a otros estudios en los que se evaluaba este parámetro. Por ejemplo otro estudio (Martínez-Carricondo et al., 2018) evaluó la adquisición de imágenes a 80 y 160 metros lo que supone una diferencia considerablemente mayor a la de las alturas elegidas en este

estudio. Otros autores, destacaron la alta resolución de los sensores fotográficos que incorporan los dispositivos UAV como uno de los factores que están detrás del bajo impacto de la altitud de vuelo en la calidad de los resultados finales (Revuelto, López‐Moreno, et al., 2021).

#### <span id="page-36-0"></span>**6. CONCLUSIÓN**

A pesar del creciente número de trabajos que utilizan la tecnología UAV para observar la evolución del manto de nieve en zonas de montaña, pocos son los estudios que han abordado las áreas de bosque subalpino y la posibilidad de adquisición de datos en estas zonas con diferentes dispositivos. De esta manera se llevaron a cabo distintos vuelos de adquisición de datos con un UAV Mavic Pro-2 y con eBee X como dispositivo validado, el primero de ellos es un UAV de ala fija con posicionamiento RTK-GPS y el segundo es un dispositivo multirrotor sin RTK-GPS.

El dispositivo UAV Mavic Pro-2, junto con algoritmos SfM, ha permitido obtener mapas para el muestreo del espesor de nieve. Sin embargo, bajo condiciones de mala iluminación, se observa una disminución en la precisión de los resultados. A su vez, estos han variado considerablemente en base a la calidad de la georreferenciación. La georreferenciación precisa de las nubes de puntos es fundamental para una comunicación adecuada de las superficies suelo y nieve en diferentes fechas. El uso de Ground Control Points (GCP) ha demostrado ser efectivo en la georreferenciación de datos obtenidos, especialmente en condiciones de buena iluminación.

Por otro lado, el método de alineación ICP llevada a cabo en vuelos con ausencia de GCPs ha demostrado una baja fiabilidad en zonas con baja presencia de áreas no variables. Sin embargo ha sido posible establecer una metodología aplicable en áreas con mayor presencia de áreas no variables.

La inclinación del ángulo de la cámara a 45º para obtener datos del manto de nieve en las partes bajas del dosel forestal ha mostrado resultados menos confiables en comparación con los vuelos realizados a 90⁰.

En el caso de los entornos de bosque subalpino, la altura de vuelo no ha mostrado un impacto significativo en la calidad de los mapas de espesor de nieve. Esto puede atribuirse a la alta resolución de los sensores fotográficos utilizados en los dispositivos UAV.

De este modo, el uso de UAV para el muestreo del espesor de nieve ofrece resultados prometedores, pero es importante considerar las condiciones de iluminación, la georreferenciación precisa y la clasificación de la nube de puntos para obtener resultados más confiables. Además, la altura de vuelo y el ángulo de la cámara también pueden influir en la precisión de los resultados.

#### <span id="page-37-0"></span>**7. BIBLIOGRAFÍA**

- Bales, R. C., & Harrington, R. F. (1995). Recent progress in snow hydrology. *Reviews of Geophysics*, 1011-1020.
- Barry, R. G. (1992). Mountain Climatology and Past and Potential Future Climatic Changes in Mountain Regions: A Review. *International Mountain Society*, 71-86.
- Beniston, M. (1997). Variations of snow depth and duration in the Swiss Alps over the last 50 years: Links to changes in large-scale climatic forcings. *Climatic Change*, 281-300.
- Beniston, M. (2003). Climatic Change in Mountain Regions: A Review of Possible Impacts. *Climatic Change*, 5-31.
- Bosch, O., & Gutierrez, E. (1999). La sucesión de los bosques de Pinus unciata del Pirineo. De los anillos de crecimiento a la historia del bosque. *Ecología*(13), 133-171. Obtenido de https://www.miteco.gob.es/en/parques-nacionalesoapn/publicaciones/ecologia\_13\_07\_tcm38-100591.pdf
- Camarero, J. J., Gutiérrez, E., & Fortin, M. J. (2000). Spatial Pattern of Subalpine Forest-Alpine Grassland Ecotones in the Spanish Central Pyrenees. *Forest Ecology and Management, 134*, 1–16. doi:https://doi.org/10.1016/S0378-1127(99)00241-8
- Cimoli, E., & Marcer, M. (2014). Digital Elevation Model Reconstruction of a Glaciarized Basin Using Land-Based Structure.
- De Michele, C., Avanzi, F., Passoni, D., Barzaghi, R., Pinto, L., Dosso, P., . . . Della Vedova, G. (2016). Using a fixed-wing UAS to map snow depth distribution: an evaluation at peak accumulation. *The Cryosphere*, 511–522.
- Dozier, J. (2011). Mountain hidrology, snowcolor, and the fourth paradigm. *EOS, TRANSACTIONS, AMERICAN GEOPHYSICAL UNION*, 373-374.
- Fayad, A., Gascoin, S., Faour, G., Fanise, P., Drapeau, L., Somma, J., . . . Escadafal, R. (2017). Snow observations in Mount Lebanon (2011–2016). *Earth Syst, 9*, 573–587. doi:https://doi.org/10.5194/essd-9-573-2017
- Flanner, M. G., Shell, K. M., Barlage, M., Perovich, D. K., & Tschudi, M. A. (2011). Radiative forcing and albedo feedback from the Northern Hemisphere cryosphere between 1979 and 2008. *Nature Geosci, 4*, 151–155. doi:https://doi.org/10.1038/ngeo1062
- García-Ruiz, J. M., López-Moreno, J. I., Lasanta, T., Vicente-Serrano, S. M., González-Sampériz, P., Valero-Garcés, B. L., . . . Estela Nadal-Romero3, N. L.-R.-V. (2015). *Los efectos geoecológicos del cambio global en el Pirineo Central Español: una revisión a distintas escalas espaciales y temporales.* doi:10.3989/Pirineos.2015.170005
- Gascoin, S., Hagolle, O., Huc, M., Jarlan, L., Dejoux, J., Szczypta, C., . . . Sánchez, R. (2015). A snow cover climatology for the Pyrenees from MODIS snow products. *Hydrology and Earth System Sciences, 19*, 2337-51. doi:https://doi.org/10.5194/hess-19-2337-2015
- Güntner, A., Stuck, J., Werth, S., Doell, P., Verzano, K., & Werth, S. (2007). A global analysis of temporal and spatial variations in continental water storage. *Water Resources Research, 43*. doi:10.1029/2006WR005247
- Gwangyong, C., Robinson, D., & Kang, S. (2010). Changing Northern Hemisphere Snow Seasons. *Journal of climate*, 5305–5310.
- Harder, P., Schirmer, M., Pomeroy, J., & Helgason, W. (2016). Accuracy of snow depth estimation in mountain and prairie environments by an unmanned aerial vehicle. *The Cryosphere*, 2559–2571.
- Hedstrom, N. R., & Pomeroy, J. W. (1998). Measurements and modelling of snow interception in the boreal forest. *Hydrological Processes, 12*, 1611-1625. doi:https://doi.org/10.1002/(SICI)1099-1085(199808/09)12:10/11<1611::AID-HYP684>3.0.CO;2-4
- Heredia, F. R. (2022). VARIABILIDAD ESPACIAL DEL ESPESOR DE NIEVE .
- Jost, G., Weiler, M., Gluns, D. R., & Alila, Y. (2007). The influence of forest and topography on snow and melt at the watershed-scale. *Journal of Hydrology, 347*, 101-115. doi:10.1016/j.jhydrol.2007.09.006
- Lasanta, T., & Vicente-Serrano, S. M. (2007). Cambios en la cubierta vegetal en el Pirineo aragonés en los últimos 50 años. *Pirineos, 162*. doi:10.3989/pirineos.2007.v162.16
- Lasanta, T., Laguna, M., & Vicente-Serrano, S. M. (2007). Variabilidad espacial de los efectos socioeconómicos de las explotaciones de esquí alpino en los municipios rurales del Pirineo aragonés. *Pirineos, 162*. doi:10.3989/pirineos.2007.v162.17
- Lendzioch, T., Langhammer, J., & Jenicek, M. (2019). Estimating Snow Depth and Leaf Area Index Based on UAV Digital Photogrammetry.
- Lievens, H., Demuzere, M., Marshall, H.-P., Reichle, R. H., Brucker, L., Brangers, I., . . . Saloranta, T. (2019). Snow depth variability in the Northern Hemisphere mountains observed from space. *Nature Communications*. doi:https://doi.org/10.1038/s41467-019- 12566-y
- López-Moreno, J. I., Alvera, B., Latron, J., & Fassnacht, S. R. (2010). Instalación y uso de un colchón de nieve para la monitorización del manto de nieve. Cuenca Experimental de Izas (Pirineo Central). *Cuadernos de investigación geográfica*. Obtenido de https://digital.csic.es/handle/10261/35202
- López-Moreno, J., & García-Ruiz, J. M. (2004). Influence of snow accumulation and snowmelt on streamflow in the Central Spanish Pyrenees.
- Martínez-Carricondoa, P., Agüera-Vega, F., Carvajal-Ramírez, F., Mesas-Carrascosa, F.-J., García-Ferrer, A., & Pérez-Porras, F.-J. (2018). Assessment of UAV-photogrammetric mapping accuracy based on variation. *International Journal of Applied Earth Observation and Geoinformation*.
- Matía, A. F. (2000). *UN MODELO DE BALANCE ENERGÉTICO DE EVOLUCIÓN.* Servicio de Aplicaciones Meteorológicas. INM.
- McKay, G. A. (1968). *Problems of measuring and evaluating snow cover.* Ottawa: Secretariat Canadian National Committee for the IHD.
- Nijssen, B., O'Donnell, G., Hamlet, A. F., & Lettenmaier, D. (2001). Hydrologic Sensitivity of Global Rivers to Climate Change. *Climatic Change*, 143-175.
- Phillip Harder, M. S. (2016). Accuracy of snow depth estimation in mountain and prairie environments by an unmanned aerial vehicle. *The Cryosphere*, 2559–2571.
- Pomeroy, J. W., & Schmidt, R. A. (1993). The use of fractal geometry in modelling intercepted snow accumulation and sublimation. *Proceedings of the Eastern Snow Conference, 50*, 1-10.
- Revuelto, J., Alonso-Gonzalez, E., Vidaller-Gayan, I., Lacroix, E., Izagirre, E., Rodríguez-López, G., & López-Moreno, J. I. (2021). Intercomparison of UAV platforms for mapping snow depth distribution in complex alpine terrain. *Cold Regions Science and Technology, 190*, 165-232. doi:https://doi.org/10.1016/j.coldregions.2021.103344
- Revuelto, J., Jonas, T., & López-Moreno, J.-I. (2016). Backward snow depth reconstruction at high spatial resolution based on time-lapse photography. *Hydrological Processes, 30*, 2976-2990. doi: https://doi.org/10.1002/hyp.10823
- Revuelto, J., López-Moreno, J. I., & Alonso-González, E. (2021). Light and Shadow in Mapping Alpine Snowpack With Unmanned Aerial Vehicles in the Absence of Ground Control Points. *Water Resources Research*, 57. doi:https://doi.org/10.1029/2020WR028980
- Revuelto, J., Lõpez-Moreno, J. I., Azorin-Molina, C., & Vicente-Serrano, S. M. (2015). Canopy Influence on Snow Depth Distribution in a Pine Stand Determined from Terrestrial Laser Data. *Water Resources Research*, 3476–89.
- Rutter, N., Essery, R., Pomeroy, J., Altimir, N., Andreadis, K., Baker, I., . . . Dutra, E. (2009). Evaluation of forest snow processes models (SnowMIP2). *Journal of Geophysical Research: Atmospheres, 114*. doi:https://doi.org/10.1029/2008JD011063
- Schneider, A., Flanner, M., Roo, R. D., & Adolph, A. (2019). Monitoring of snow surface nearinfrared bidirectional reflectance factors with added light-absorbing particles. *The Cryosphere, 13*, 1753–1766. doi:https://doi.org/10.5194/tc-13-1753-2019
- Seidel, K., & Martinec, J. (2004). *Remote Sensing in Snow Hydrology: Runoff Modelling, Effect of Climate Change.* Springer.
- Singh, P. (2001). Snow and Glacier Hydrology. *Water Science and Technology Library*.
- Strategy, U. A.-B.—I. (2023). Song Shu;Ok-Youn Yu;Chris Schoonover;Hongxing Liu;Bo Yang. *Remote Sens*, 2297. doi:https://doi.org/10.3390/rs15092297
- Vallelado, A. S. (2022). *Study of the interactions between snowpack and forest cover in the aragonese Pyrenees and their eco-hydrological implications.* Universidad de Zaragoza.
- Vander Jagt, B., Lucieer, A., Wallace, L., Turner, M., & Durand, D. (2015). Snow Depth Retrieval with UAS Using Photogrammetric Techniques. *Geosciences*, 264–285.
- Zhang, Wuming, Qi, J., Wan, P., Wang, H., Xie, D., . . . Yan, G. (2016). An Easy-to-Use Airborne LiDAR Data Filtering Method Based on Cloth Simulation. *Remote Sensing*, 501-508. doi: 501. https://doi.org/10.3390/RS8060501

#### <span id="page-40-0"></span>**8. ANEXOS**

I. GUÍA DE USO

# *Guía de uso y metodología para la obtención de mapas de error de espesor de nieve*

### Grado en Ciencias Ambientales

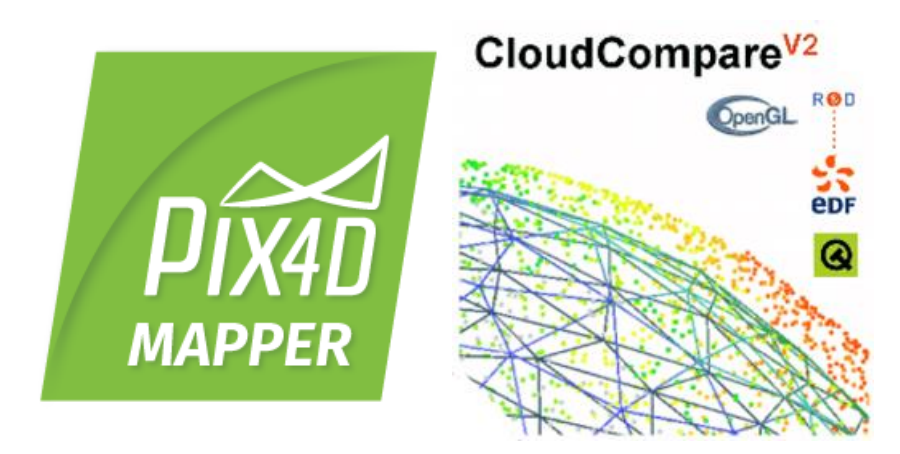

Autor/es

Acher Pina Laborda

### Generación de un proyecto en Pix4Dmapper

En la interfaz de inicio seleccionar la opción "Nuevo proyecto", escribimos el nombre y seleccionamos la carpeta de destino donde posteriormente se almacenará toda la información generada.

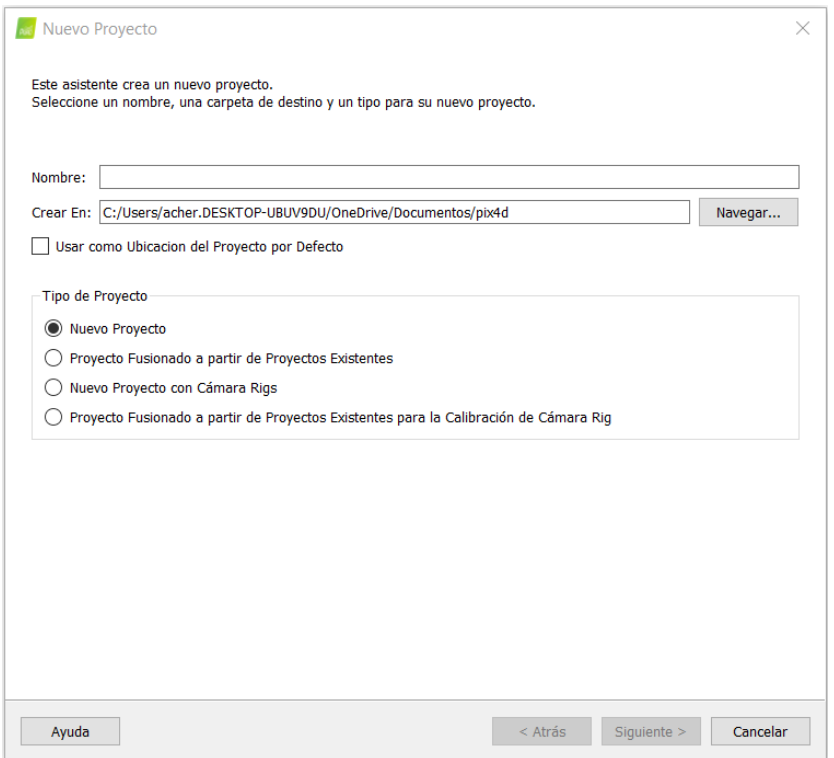

Posteriormente aparece una ventana que nos permite añadir las imágenes que compondrán ese proyecto. Seleccionamos las imágenes y clicamos "Siguiente".

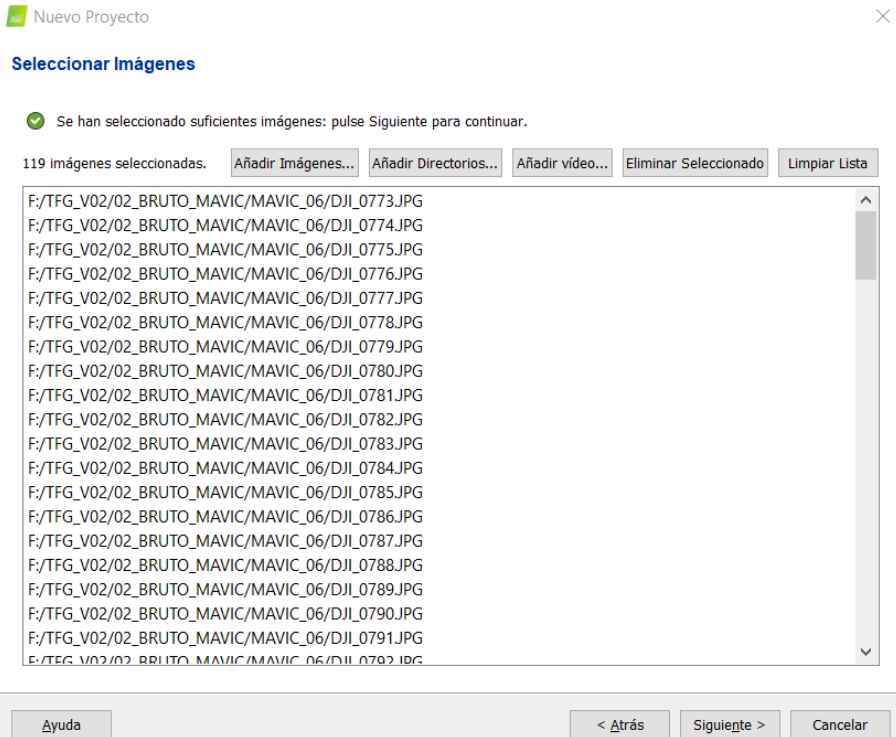

A continuación podemos seleccionar el sistema de coordenadas en el que están georreferenciadas las imágenes si estas no se encuentran en un sistema de coordenadas distinto de WGS84 (predeterminado).

Además en la parte inferior de la ventana se presenta una tabla con las coordenadas, altitud y precisión de cada fotografía.

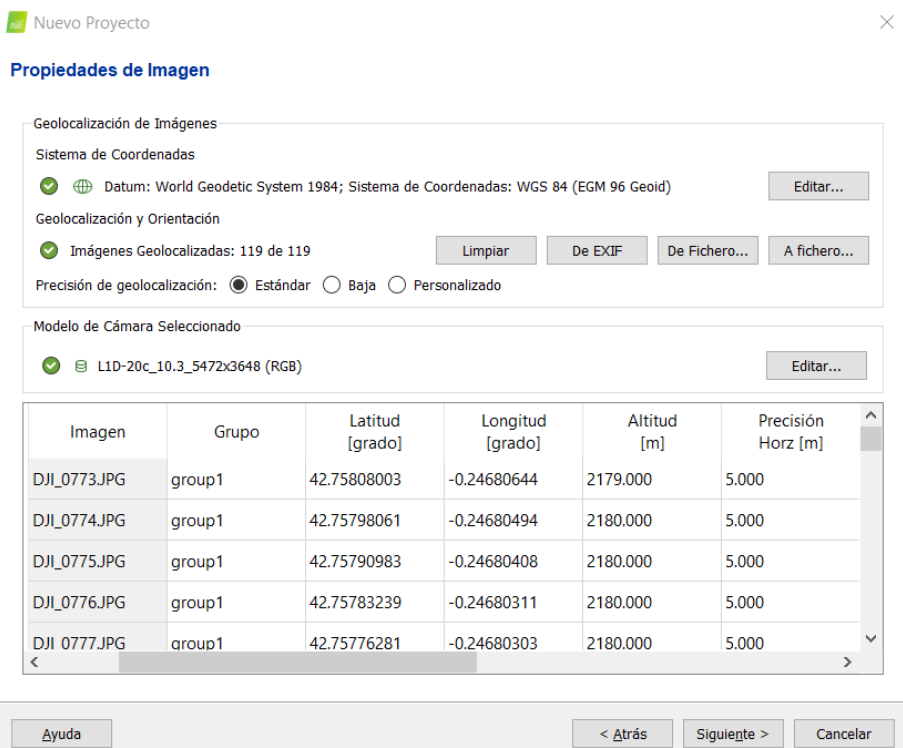

En la siguiente pestaña seleccionaremos las coordenadas de la nube de puntos de salida que se corresponderá a su vez con las de los Ground Control Points (GCPs). En este caso, seleccionaremos la opción Sistema de coordenadas conocido  $[m]$  > Desde la lista... > Datum: European Terrestrial Reference System 1989, Sistema de Coordenadas: ETRS89/UTMzone 30N > Altura del Geoide GRS 1980 sobre el elipsoide [m]: 53.

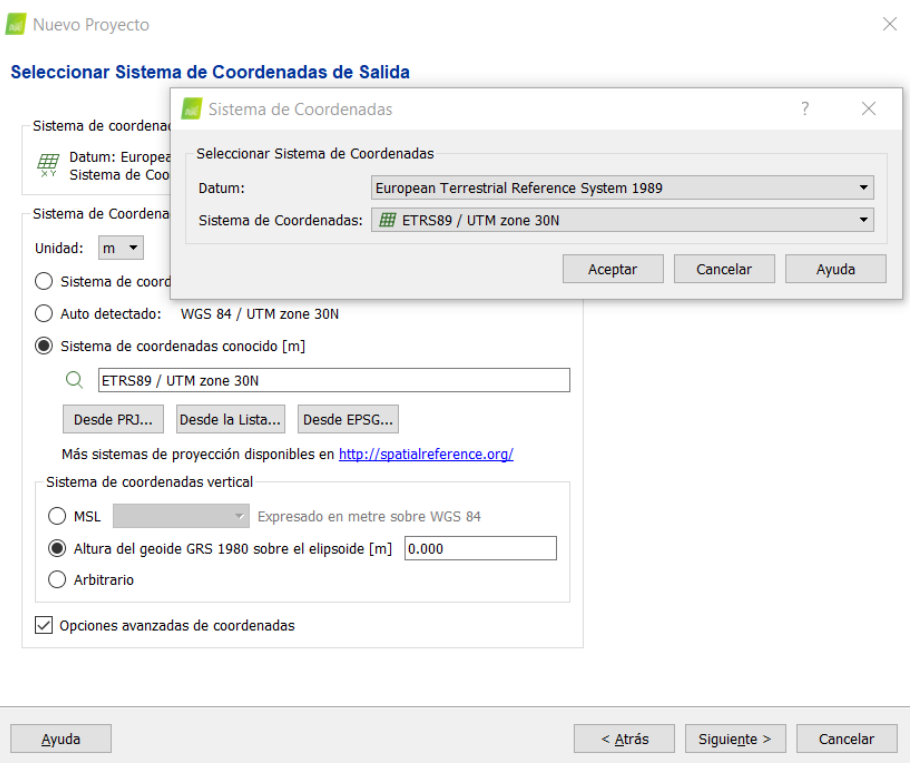

Por último seleccionamos la opción de procesamiento "3D Maps" a través de la cual obtendremos resultados de mayor calidad aunque a una velocidad de procesamiento baja.

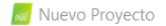

#### Plantilla de opciones de procesamiento

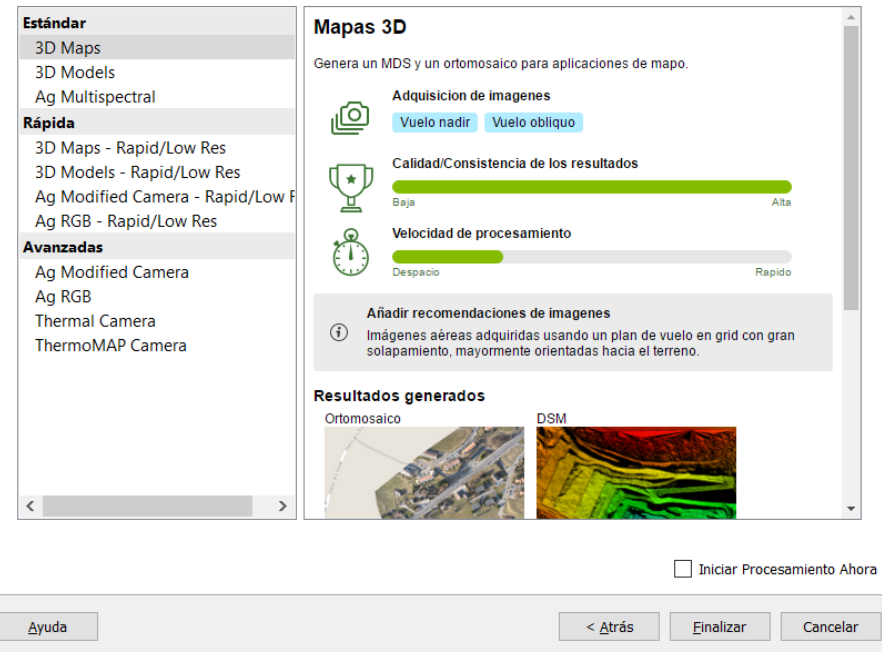

El procesamiento por defecto, no se iniciará automáticamente, de esta manera podremos ajustar los últimos parámetros antes de comenzar. En primer lugar deseleccionaremos la opción de "Generación de MDS y orto mosaico" ya que este no es de utilidad para el estudio. Por último en "Recursos y notificaciones" estableceremos los recursos máximos en cuanto a RAM y CPU de los que dispondrá el programa para llevar a cabo el procesamiento. Esta opción resulta de utilidad cuando se pretende utilizar el ordenador simultáneamente al procesamiento ya que este requiere de una gran exigencia a nivel de rendimiento.

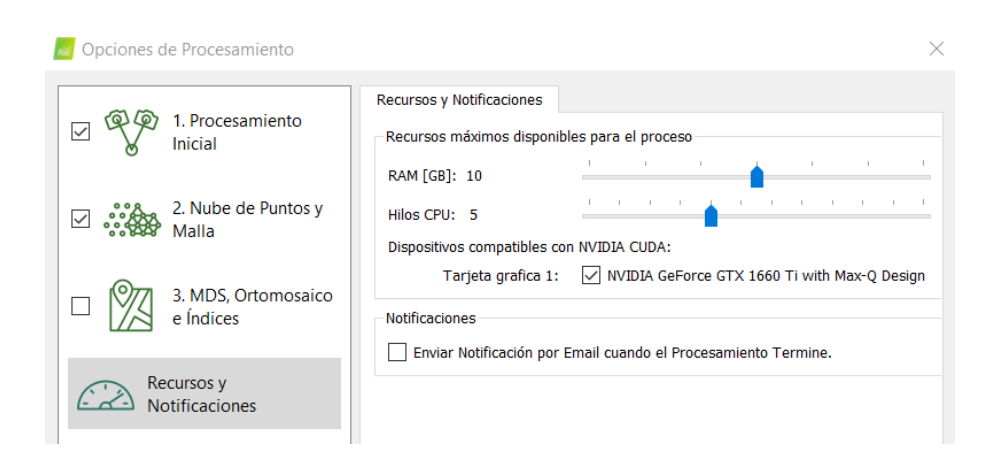

#### • Georreferenciación con GCPs (Ground Control Points)

Este proceso empieza obteniendo las coordenadas de los puntos que han sido marcados con paneles durante la realización de vuelos con el UAV eBee X que obtiene imágenes con una precisión de 0,013 metros en el caso de este estudio. Esto se lleva a cabo a través del software

CloudCompare. Cargamos la nube de puntos en este arrastrándola a la interfaz principal. A continuación, visualmente identificamos los paneles y con la herramienta "point picking" obtenemos las coordenadas de los paneles (GCPs).

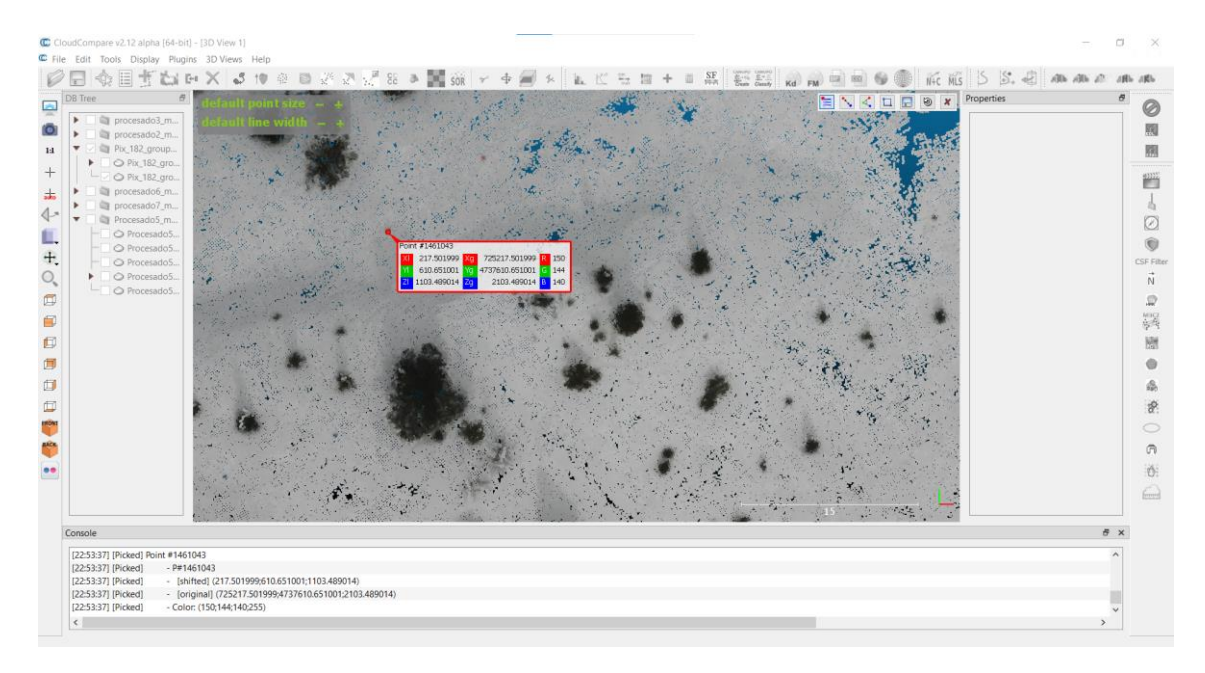

Estas coordenadas obtenidas las traspasamos a una hoja Excel. A continuación volvemos a Pix4DMapper y seleccionamos la opción "Gestor de GCPs". En este interfaz seleccionaremos la opción, "importar puntos de apoyo" y seleccionaremos el archivo Excel que contiene las coordenadas de los puntos seleccionados.

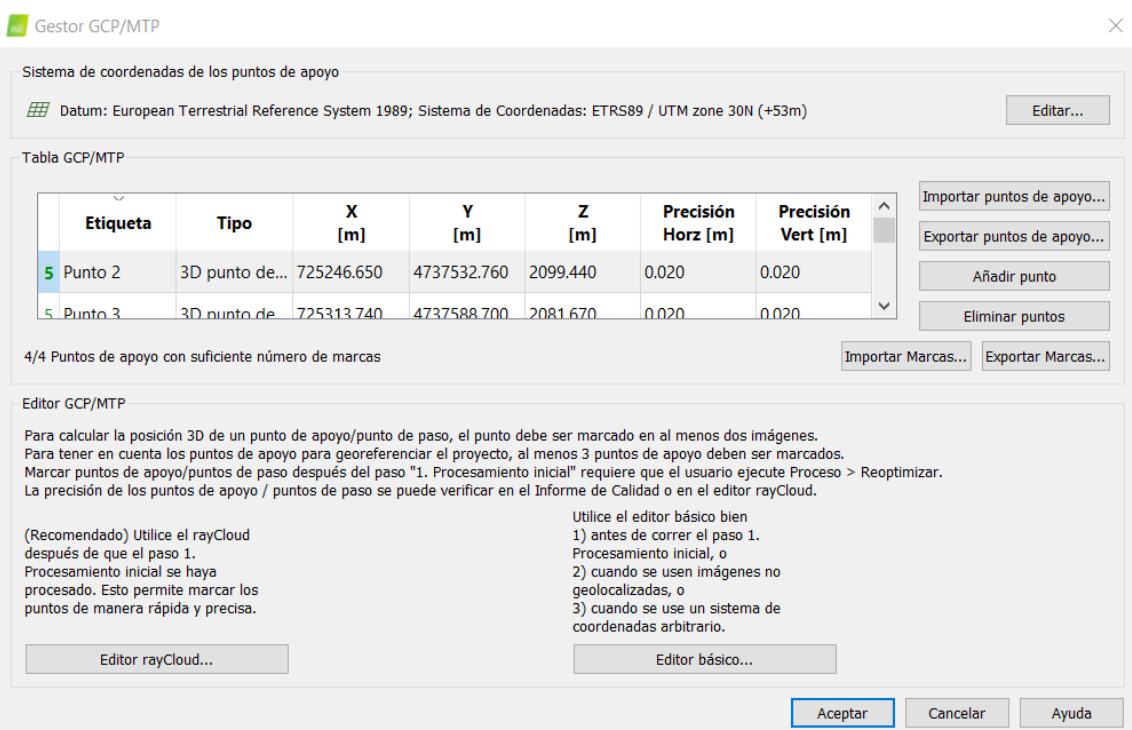

Tras esto ya se pueden visualizar los GCPs tanto en la Vista de Mapa como en la vista RayCloud:

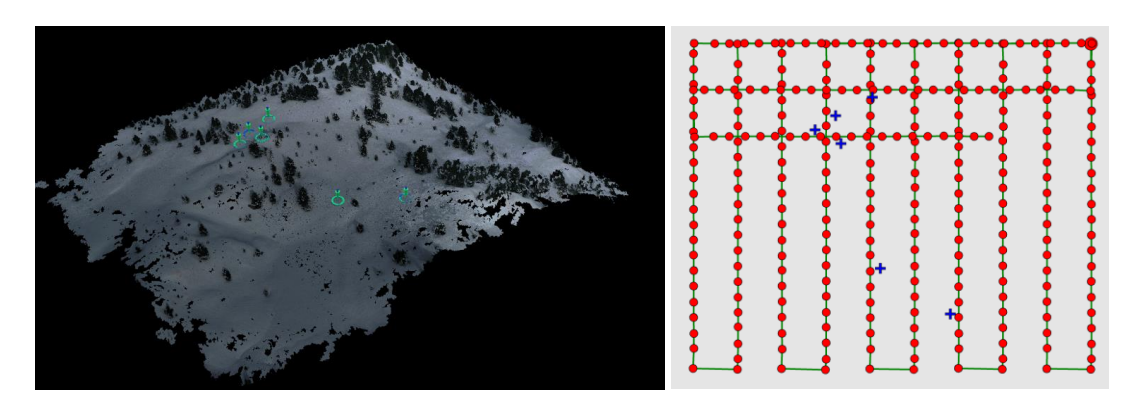

Para mejorar la precidión de los GCPs, seleccionamos cada uno de ellos y en la parte de la derecha de la pantalla aparecerá una ventana desde la que poder ver las imágenes asociadas a ese punto con la opcion de corregir manualmente su posicionamiento de manera visual en esas imágenes.

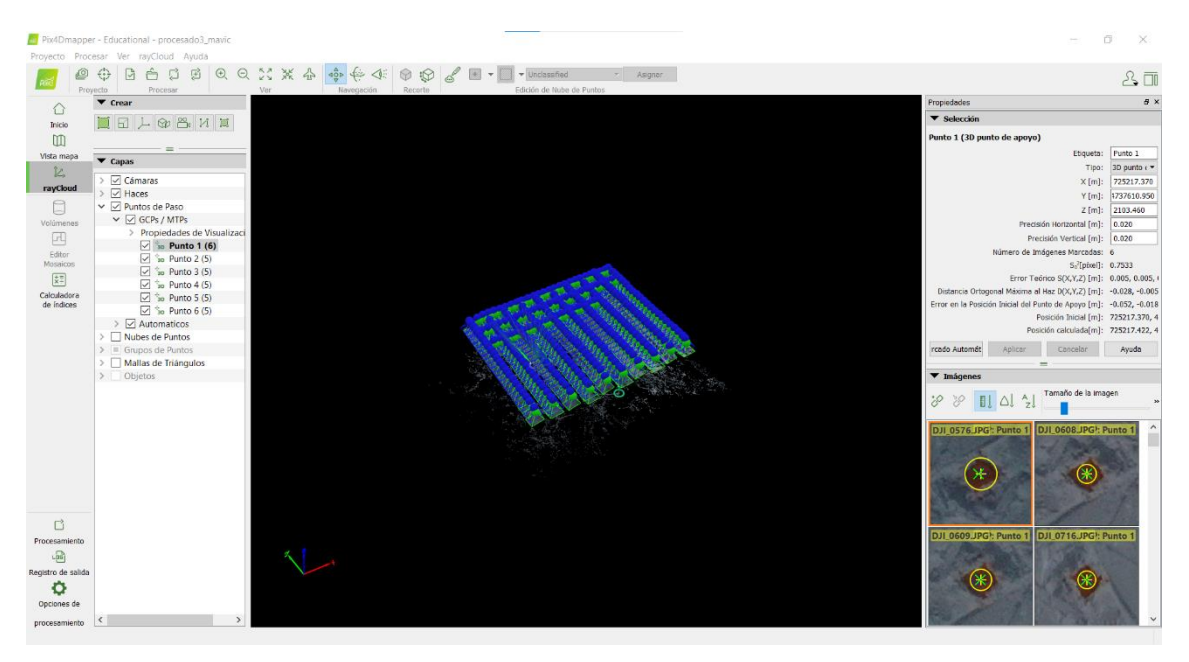

Una vez finalizado esto, se vuelve a procesar la nube de puntos de manera que el software vuelve a recalcular todo el proceso teniendo en cuenta las correcciones aportadas.

Finalmente, podremos ver todos los detalles sobre la nube de puntos generada en la opción "informe de calidad". En este informe encontraremos información muy útil para el estudio como los detalles de calibración y superposición de imágenes, geolocalización y GCPs etc.

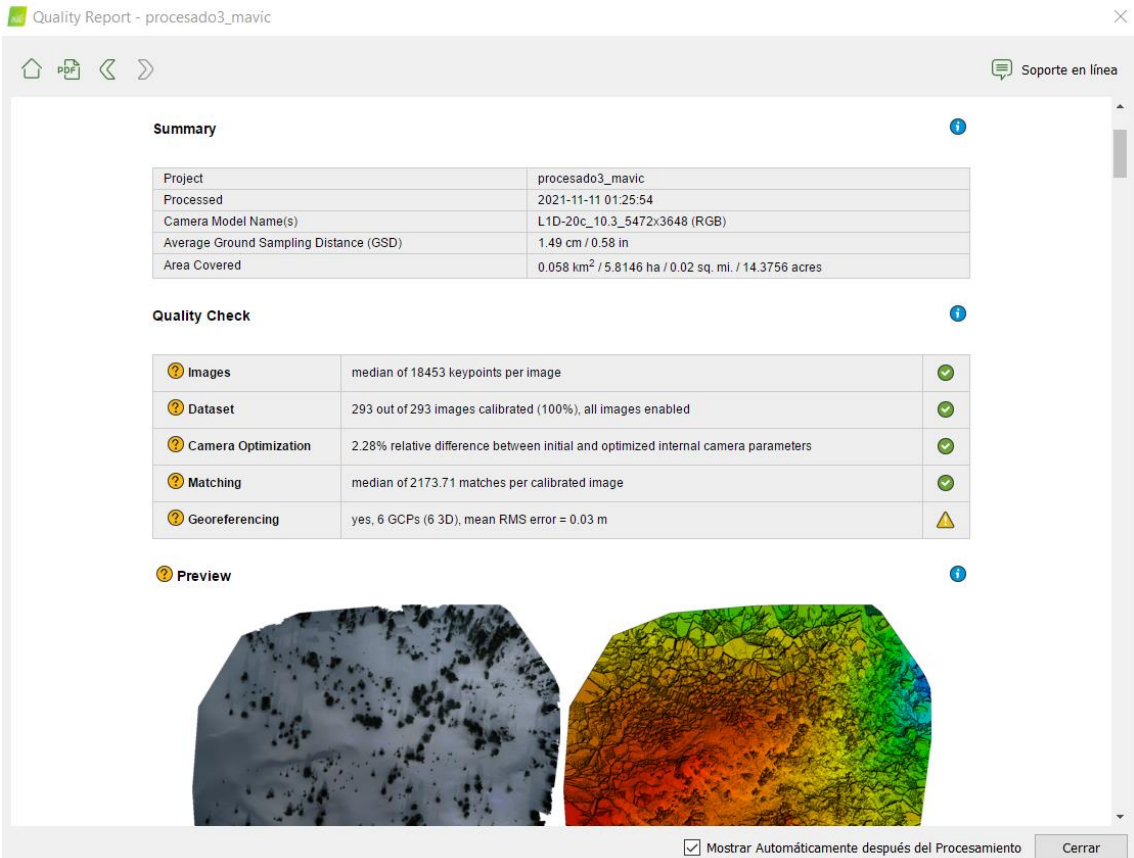

#### Procesamiento de una nube de puntos en CloudCompare

#### • Clasificado de las nubes de puntos con el plugin CSF Filter

CloudCompare es un software de código abierto utilizado para el procesamiento y análisis de datos en 3D, especialmente nubes de puntos. Permite visualizar, manipular y realizar una variedad de operaciones en datos escaneados en 3D, como nubes de puntos generadas a partir de escáneres láser terrestres, escáneres 3D o fotogrametría.

Para este estudio, en primer lugar arrastraremos a la interfaz principal de CloudCompare la nube de puntos generada en Pix4DMapper.

Para obtener mapas de espesor de nieve en CloudCompare utilizaremos una nube de puntos generada en época estival y otra en época invernal en la fecha que nos interese. Además deberemos llevar a cabo varios procesos. En primer lugar deberemos clasificar las nubes de puntos, es decir, separar los árboles y vegetación de la nieve o el suelo en cada caso. Para esto utilizaremos el plugin "CSF Filter".

En la ventana del plugin CSF Filter aparecen una serie de parámetros y opciones que se ajustaran en función del tipo de terreno y vegetación que presente la nube de puntos.

En este caso seleccionaremos la opción "Advanced Parameter Instruction". Aquí modificaremos tres parámetros:

- 1. Cloth resolution: La resolución espacial se refiere al tamaño de la cuadrícula (la unidad es la misma que la unidad de las nubes de puntos) de la tela que se utiliza para cubrir el terreno. Cuanto mayor sea la resolución de la tela, más grueso será el MDT. En este caso elegiremos una resolución espacial de 0,4 metros.
- 2. Max iterations: Las iteraciones máximas se refieren a los tiempos máximos de iteración de la simulación del terreno. 500 es suficiente para la mayoría de los casos.
- 3. Classification threshold: El umbral de clasificación se refiere a un umbral (la unidad es la misma que la unidad de las nubes de puntos) para clasificar las nubes de puntos en partes terrestres y no terrestres en función de las distancias entre los puntos y el terreno simulado. 0,5 se adapta a la mayoría de las escenas. Para este caso elegiremos un límite de clasificación de 0,8 metros.

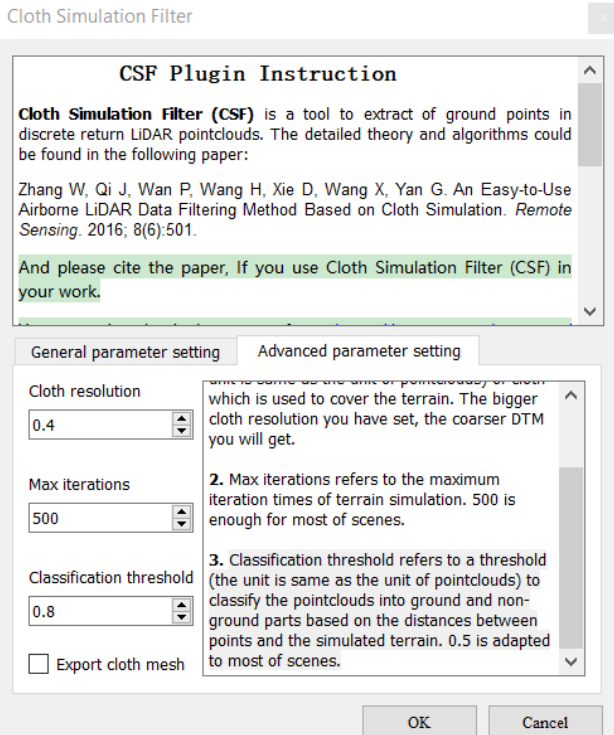

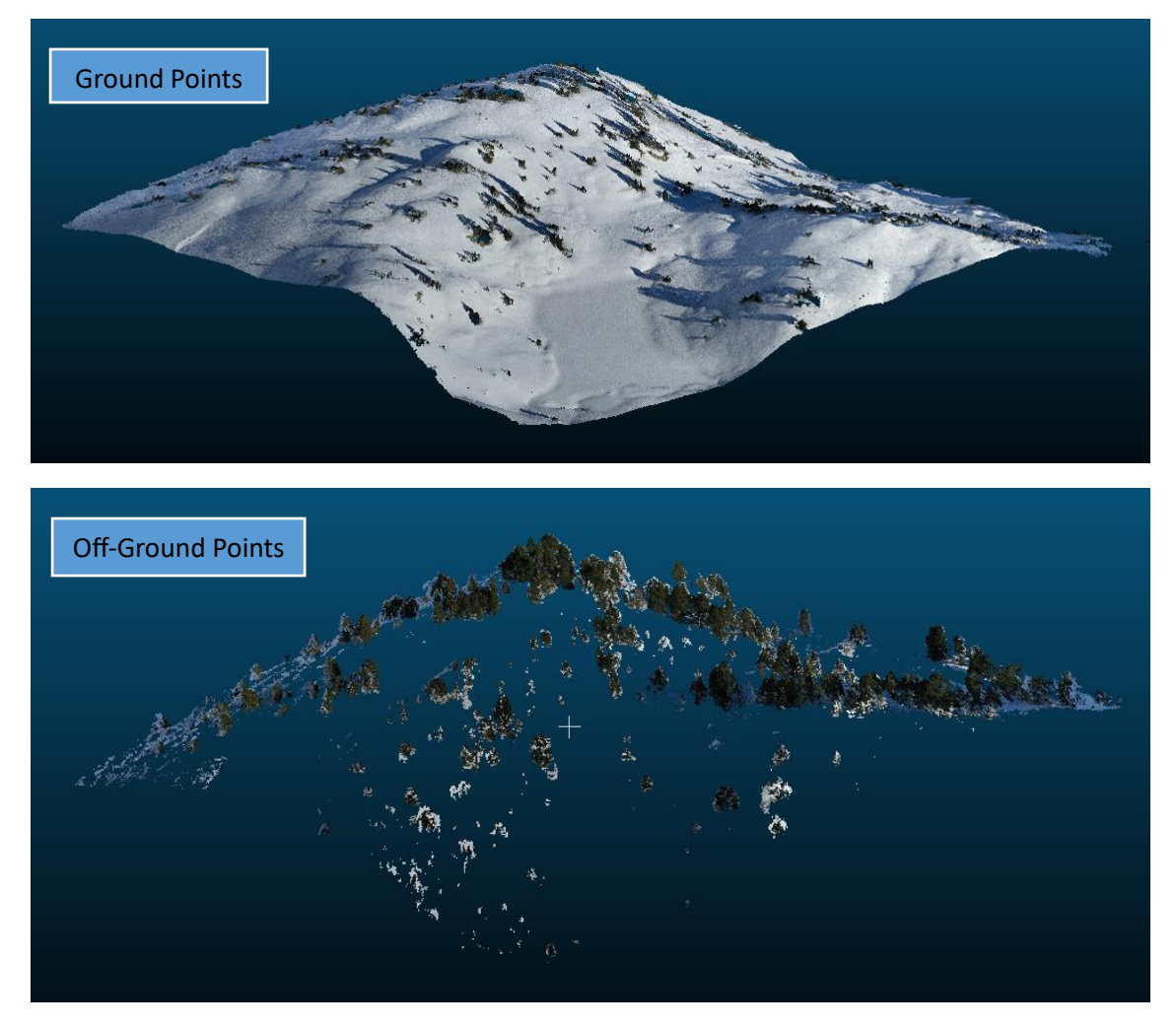

Llevamos a cabo el mismo proceso de clasificación de vegetación y suelo para la nube de puntos obtenida en época estival. Para eso aplicamos los mismos parámetros que para la nube de puntos con nieve. Una vez procesado, el plugin genera dos nubes de puntos diferentes, una nombrada como "Ground Points" que contiene los puntos clasificados como suelo o nieve y otra nombrada como "Off-ground Points" que contiene los puntos clasificados como árboles.

#### • Generación de espesores con el plugin M3C2 distance

Para la generación de espesores, utilizaremos el plugin M3C2 distance que consiste en el calculo de la distancia entre los puntos de la superficie de nieve y el suelo desnudo.

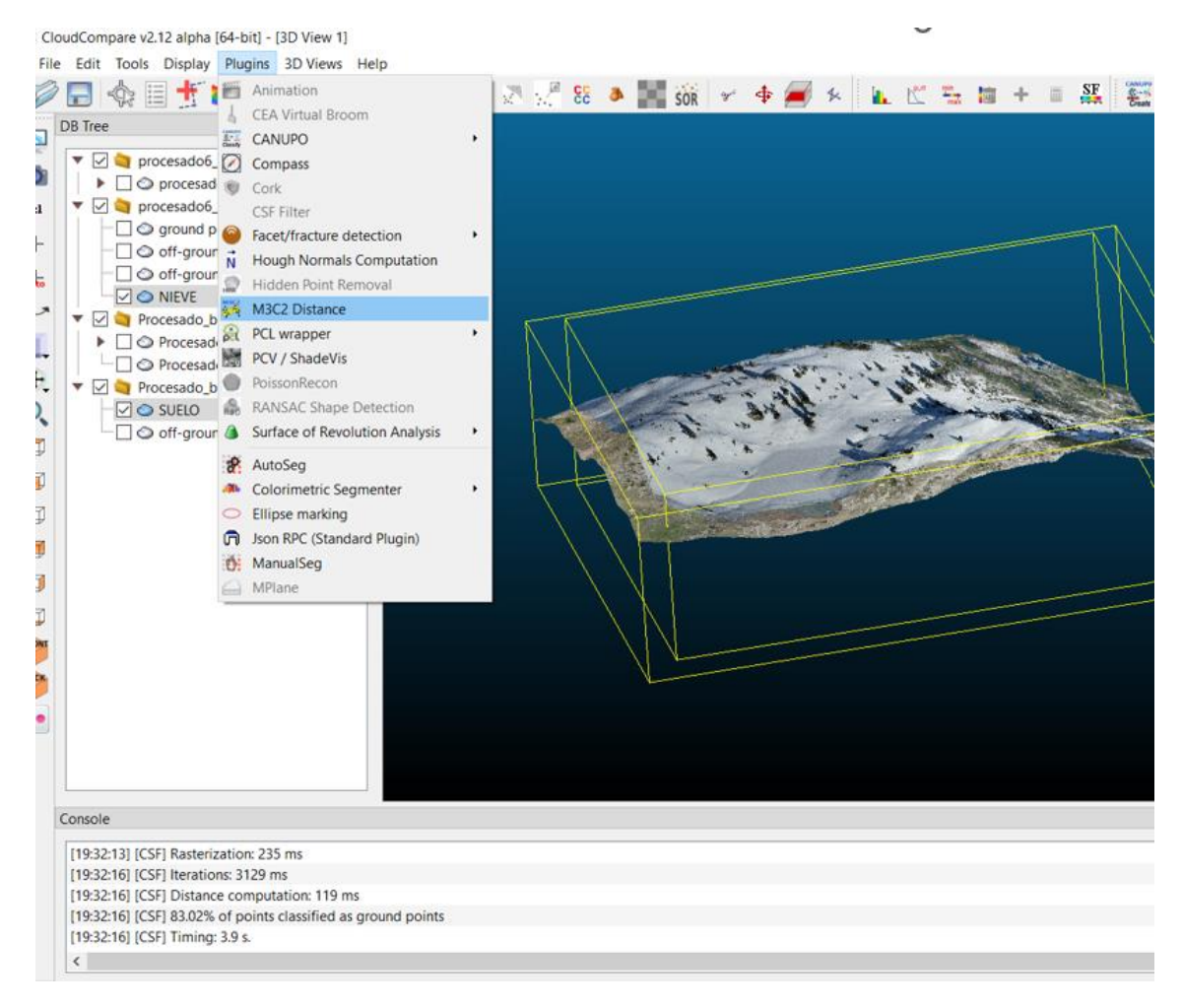

Seleccionaremos como Cloud #1 la nube de puntos relativa al suelo en época estival y como Cloud #2 aquella relativa a época invernal. A continuación seleccionaremos la opción "Guess Params" con el que el plugin analiza las nubes de puntos cargadas y realiza una estimación inicial de los parámetros de configuración más adecuados para el cálculo de la distancia M3C2. Estos parámetros pueden incluir el tamaño de la ventana de búsqueda, el umbral de distancia, la escala, entre otros. En el recuadro de "max Depth" seleccionaremos 5 m y pulsaremos "OK" para inicar el proceso.

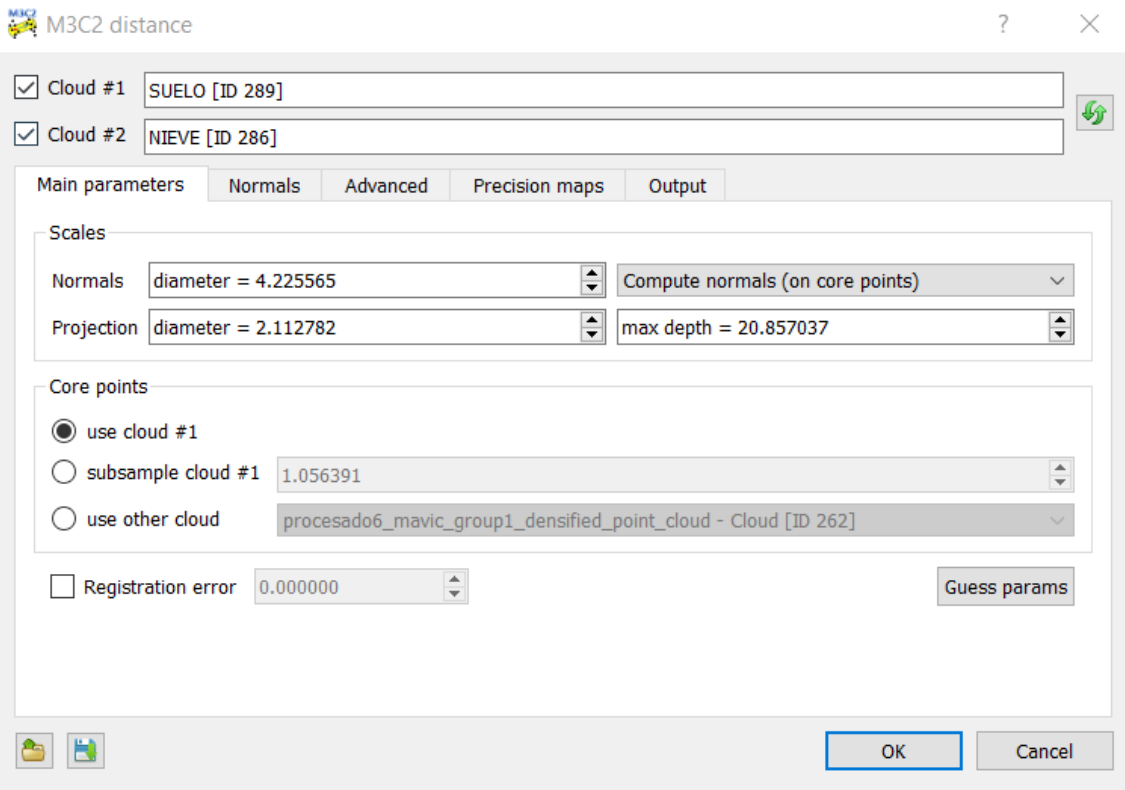

Una vez ejecutado el plugin obtendremos una nueva nube de puntos a la que para una mejor visualización abriremos el "Color Scale Editor" y definiremos la escala de colores en función del valor de espesor.

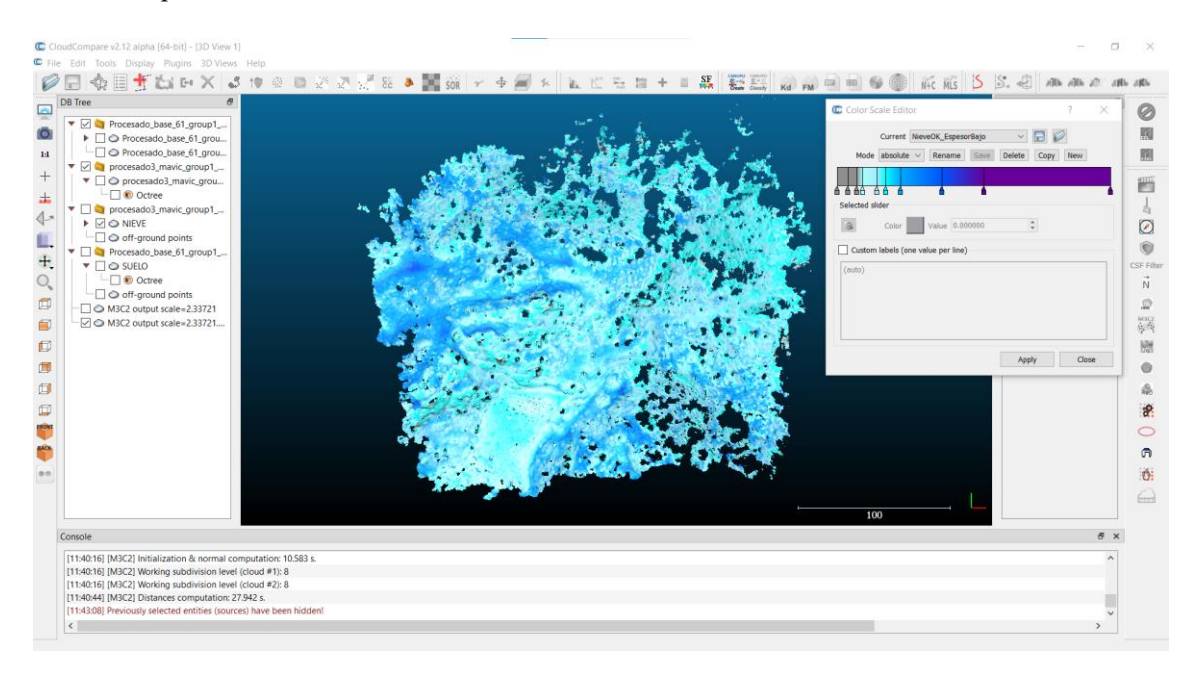

A continuación, para poder trabajar con los valores de la nube de puntos y realizar las comparativas, RMSE etc, rasterizaremos la nube gracias a la opción Rasterize. Al seleccionar en el icono, nos aparecerá una ventana desde la que modificaremos varios parámetros:

- Step: El valor de este parámetro dependerá del uso que vayamos a hacer del raster generado. Para visualización en GIS seleccionaremos un "grid" de 0,5 m y para tratamiento de datos (RMSE) elegiremos un grid de 0,15 m. En este caso se han rasterizado las dos variantes.
- Active layer: Seleccionaremos M3C2 distance para que se rasterice ese parámetro. En la parte inferior nos aparrece el rango de valores que se van a rasterizar, en este caso de 0 a 3,9742.
- A continuación hacemos clic en el botón "Update Grid", y nos aparecerá en el espacio de la derecha una previsualización de la capa raster.
- Finalmente hacer clic en "Raster" y se nos aparecerá el menú "Raster export options" en el que seleccionaremos la opción "Eport acctive layer".

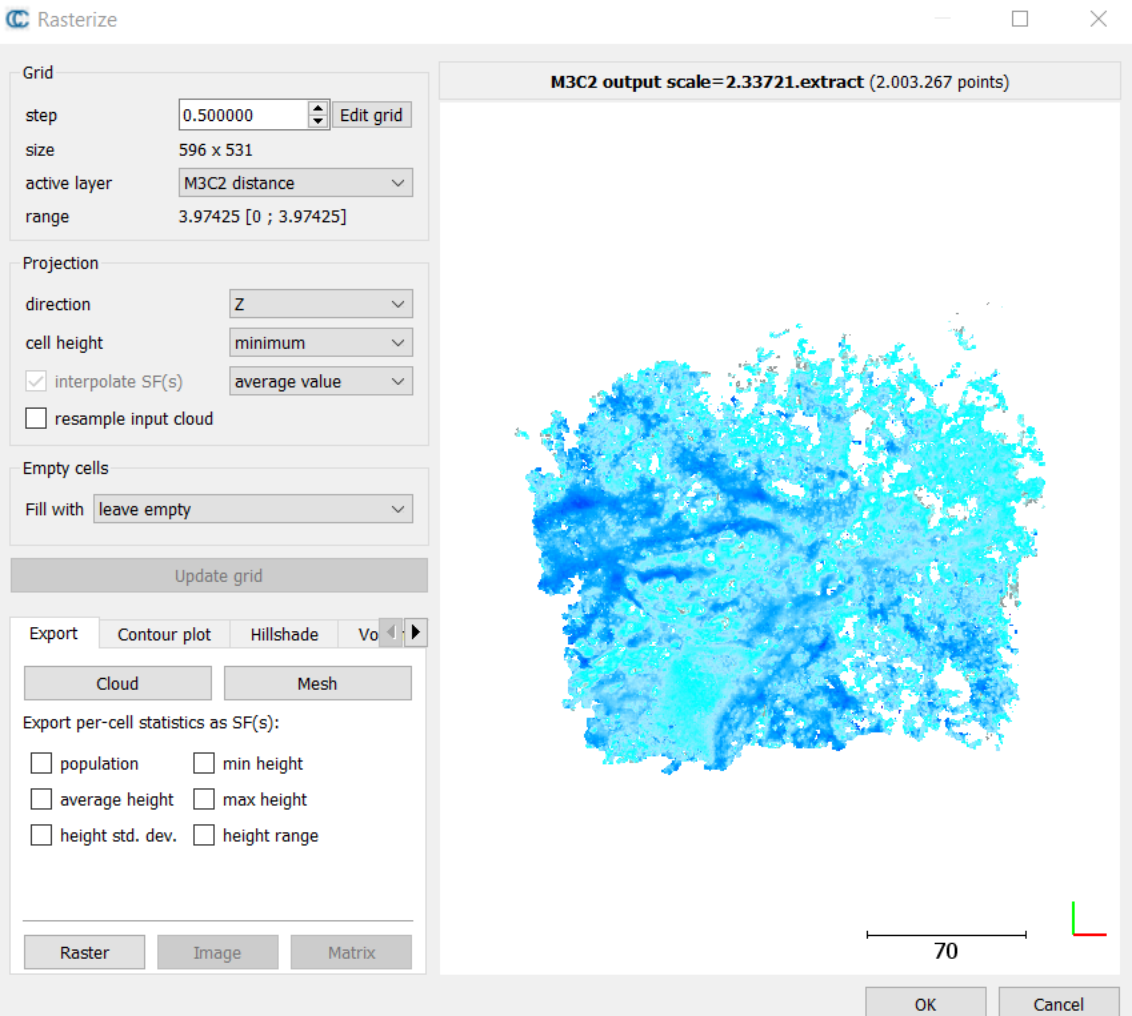

#### II. MAPAS

4 $2^{\circ}$ 5'3

 $2^{\circ}$ 2<br>פי با<br>ت

Vista RGB derivada del vuelo Ebee 1.

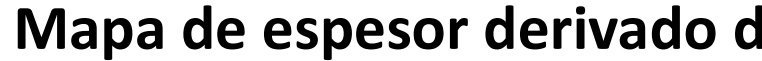

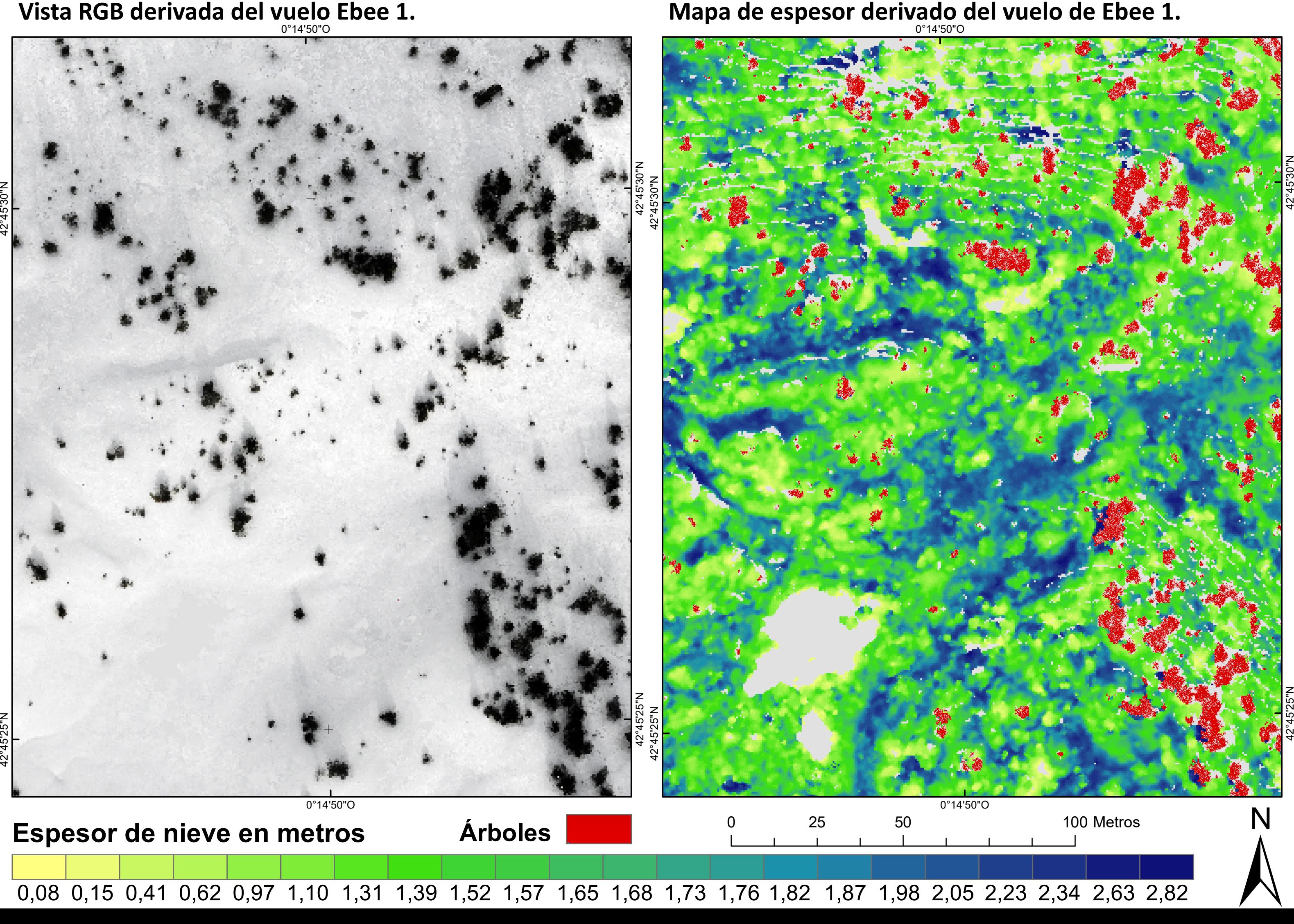

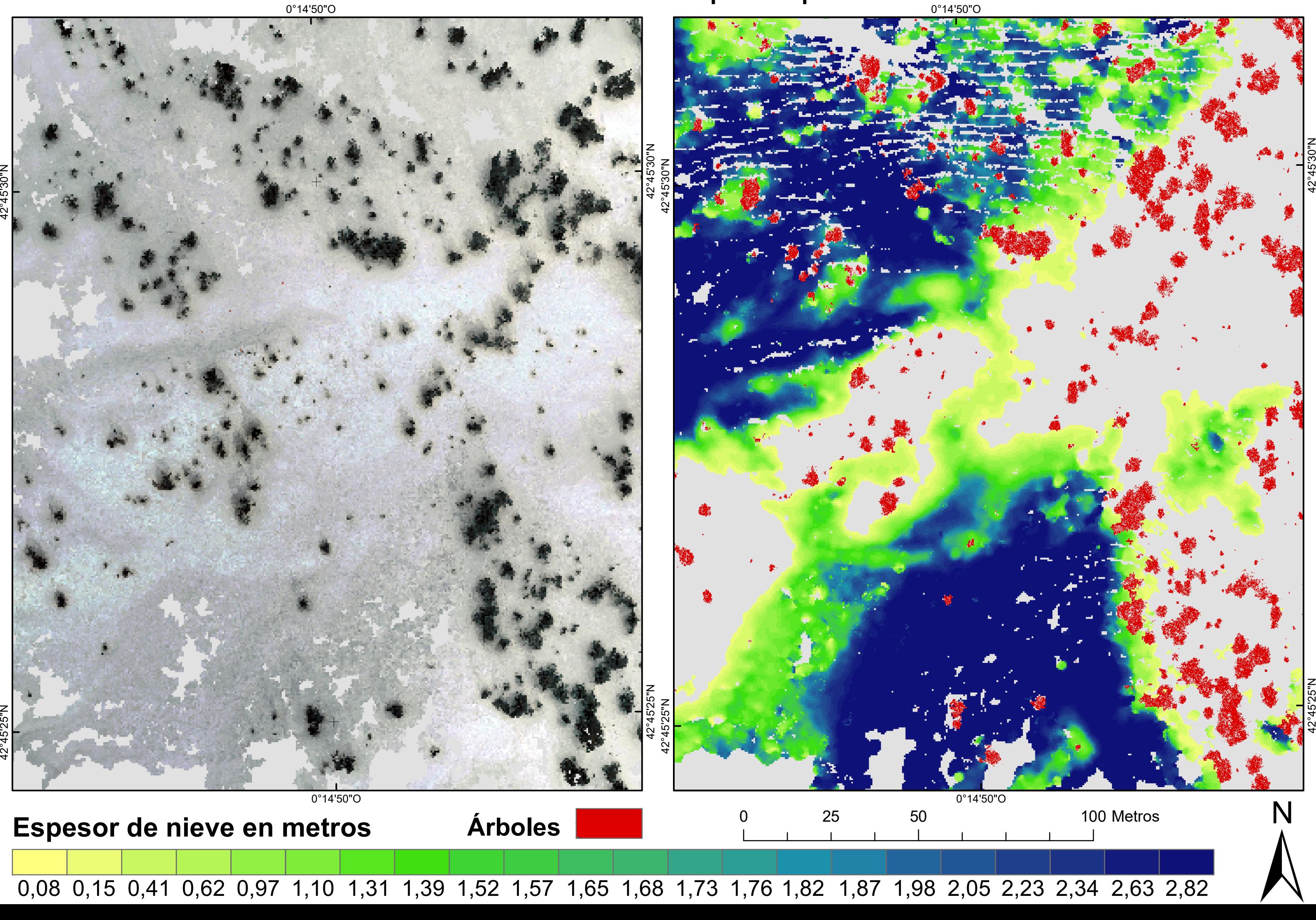

### Vista RGB derivada del vuelo Mavic 1. **Vista RGB derivada del vuelo Mavic 1. Mapa de espesor derivado del vuelo de Mavic 1.**

4 $2^{\circ}$ 2<br>פי با<br>ت

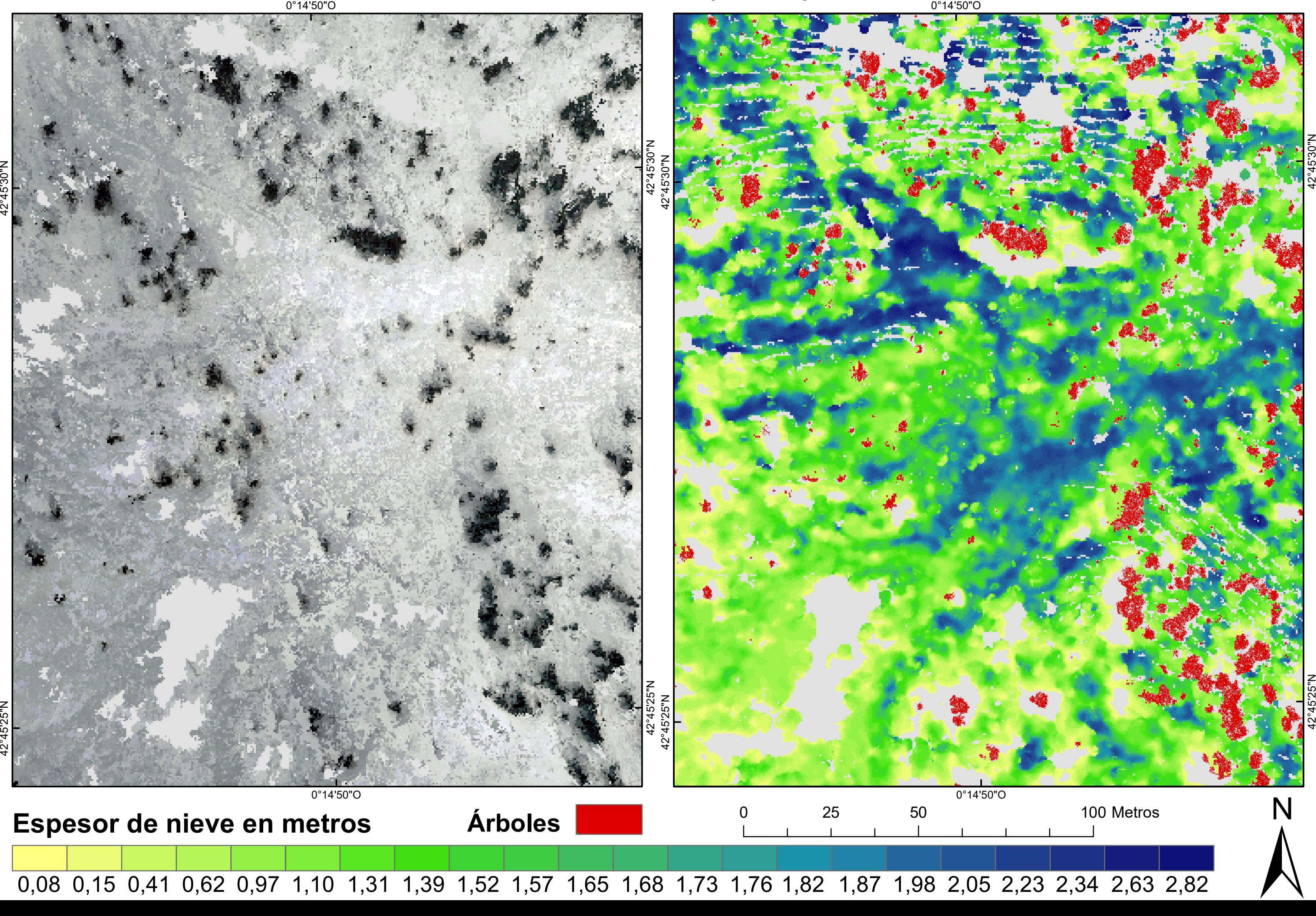

Vista RGB derivada del vuelo Mavic 2.

## **Vista RGB derivada del vuelo Mavic 2. Mapa de espesor derivado del vuelo de Mavic 2.**

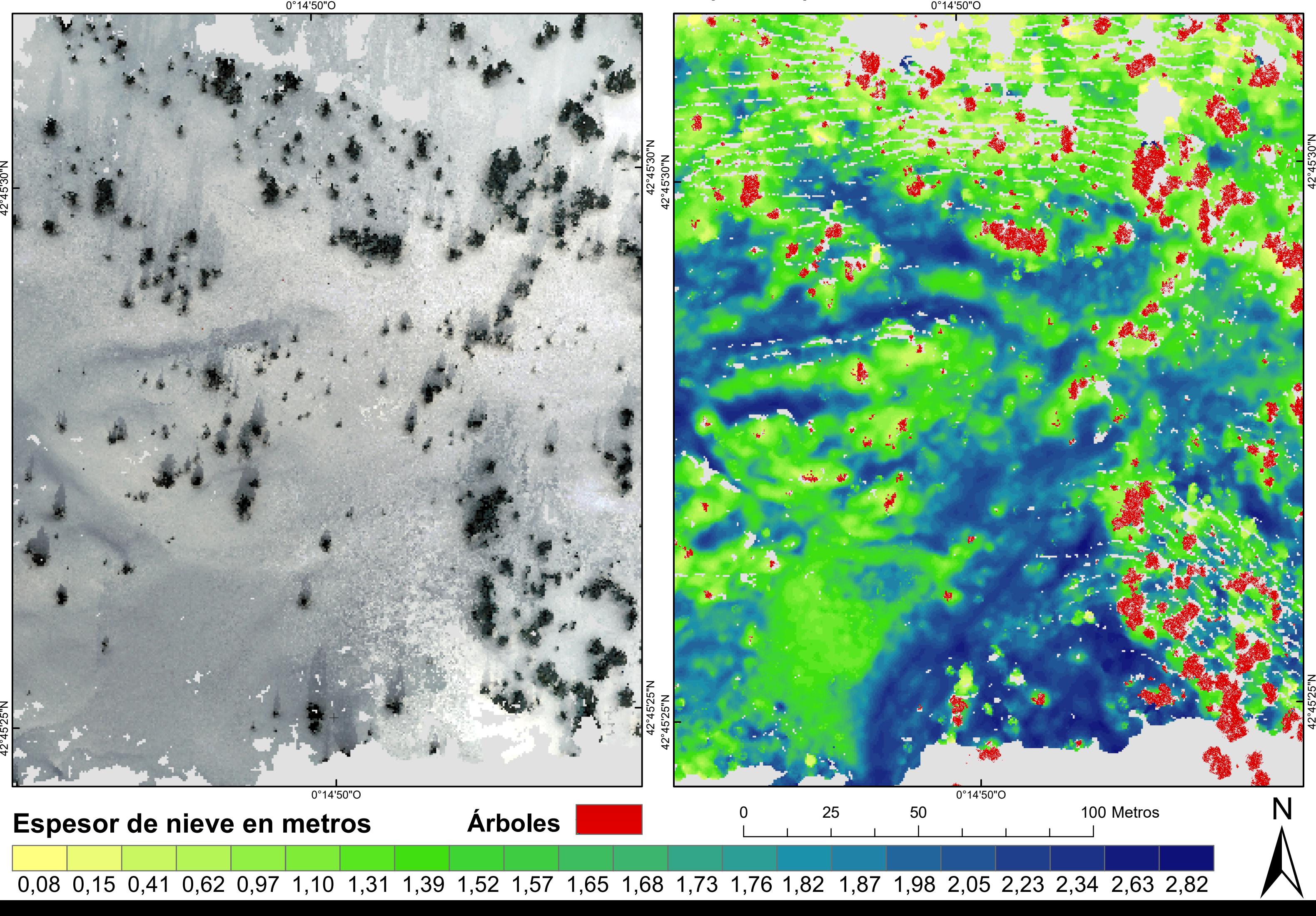

Vista RGB derivada del vuelo Mavic 3. **Vista RGB derivada del vuelo Mavic 3. Mapa de espesor derivado del vuelo de Mavic 3.**

4 $2^{\circ}$ 5'3

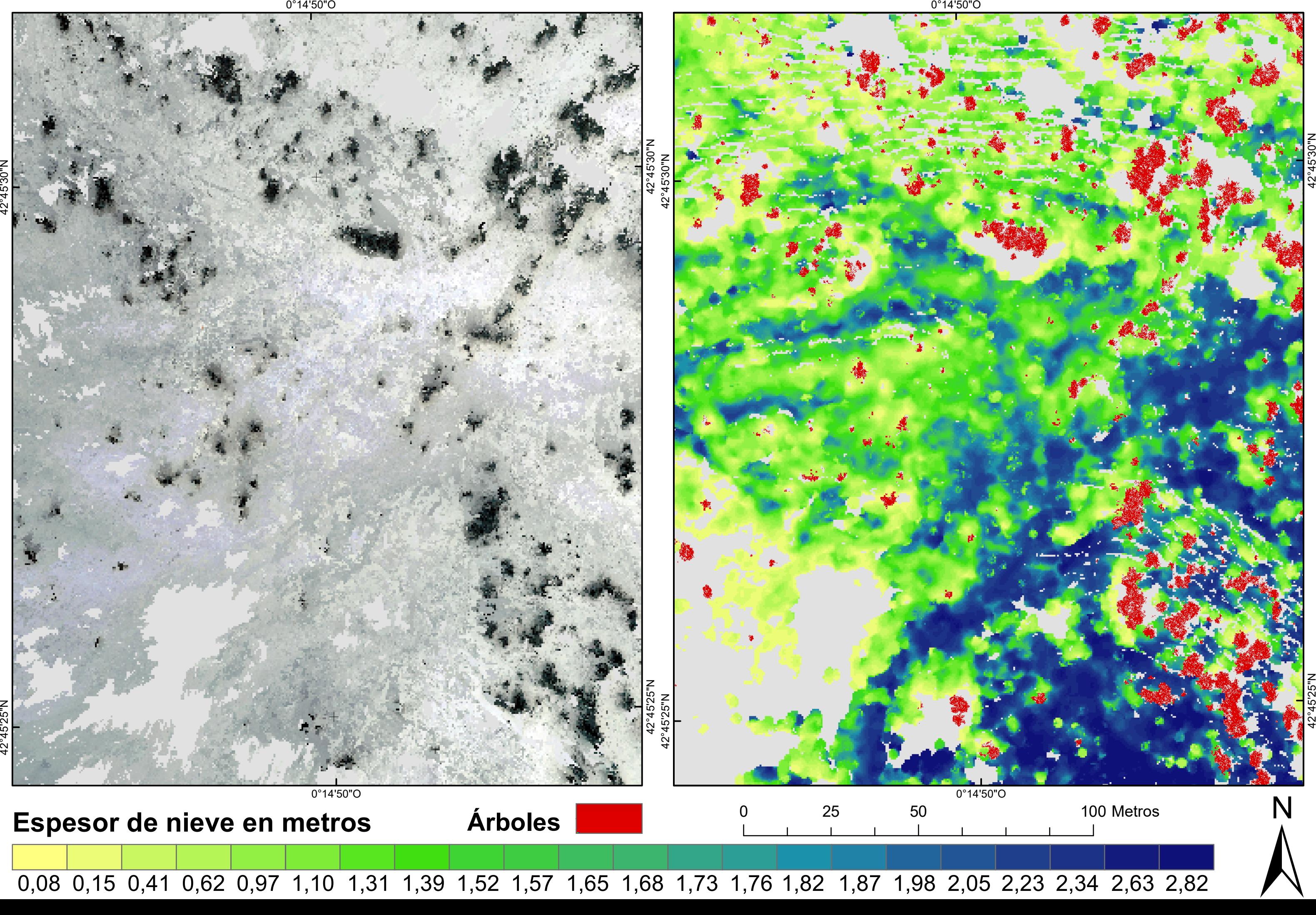

Vista RGB derivada del vuelo Mavic 4.

## **Vista RGB derivada del vuelo Mavic 4. Mapa de espesor derivado del vuelo de Mavic 4.**

# Vista RGB derivada del vuelo Mavic 1.

4 $\stackrel{\circ}{\scriptstyle\sim}$ 5'3 Z<br>อ็

4 $\overset{\circ}{\sim}$ ິ<br>ທ ≩<br>ເິດ

4 $2^{\circ}$ 5'3

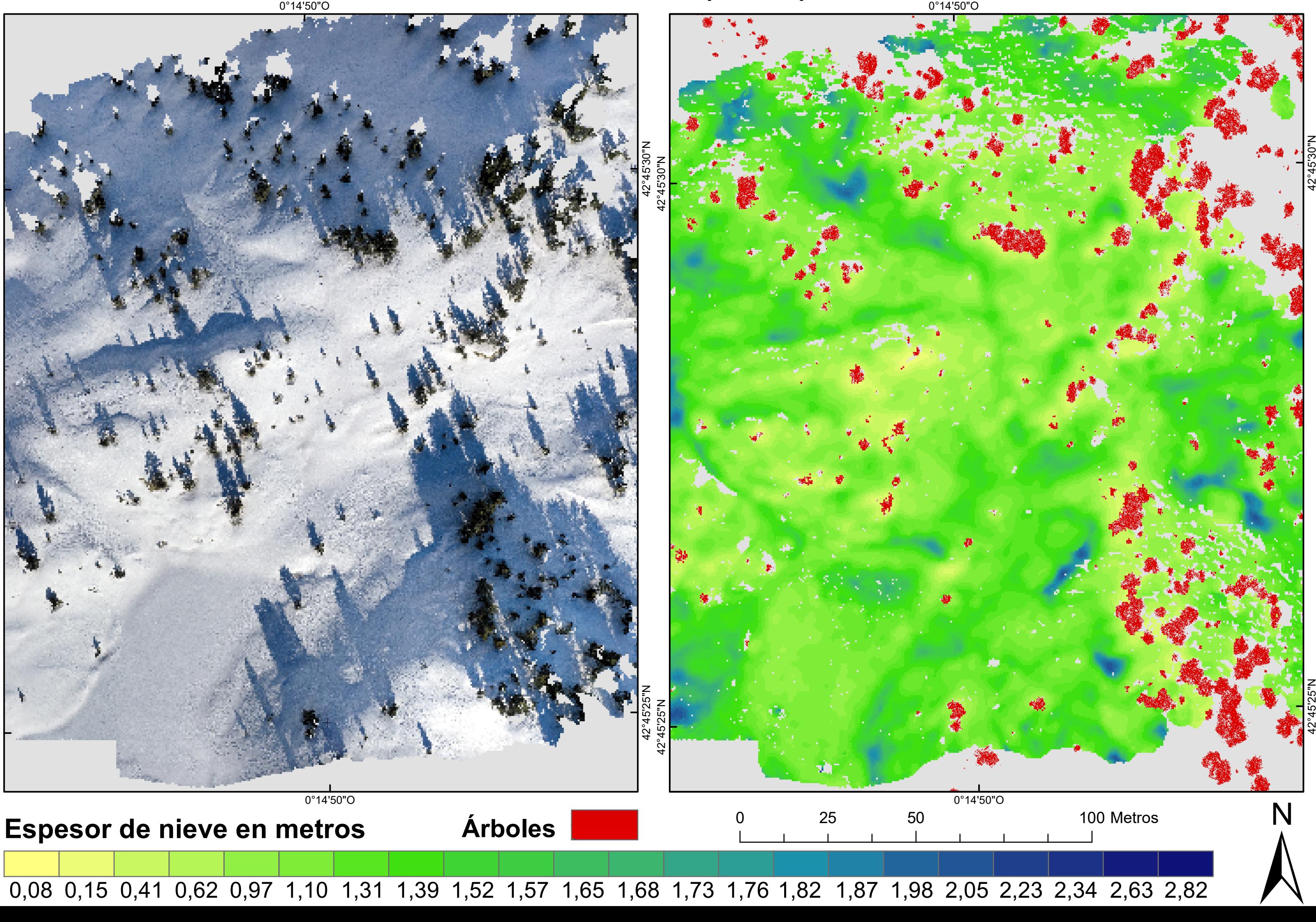

## **Vista RGB derivada del vuelo Mavic 1. Mapa de espesor derivado del vuelo de Mavic 1.**